# PacBiC

# **Technical overview – MAS-Seq library preparation using the MAS-Seq for 10x Single Cell 3' kit**

Sequel II and IIe systems ICS v11.0 Revio system ICS v12.0 SMRT Link v12.0

PN 102-829-300 Rev 02 (June 2023)

# **MAS-Seq library preparation using the MAS-Seq for 10x Single Cell 3' kit**

### Technical Overview

- 1. MAS-Seq method overview
- 2. MAS-Seq library preparation workflow details
- 3. MAS-Seq library sequencing workflow details
- 4. MAS-Seq data analysis workflow overview
- 5. MAS-Seq library example sequencing performance data
- 6. Technical documentation & applications support resources

### **MAS-Seq library preparation using the MAS-Seq for 10x Single Cell 3' kit: Getting started**

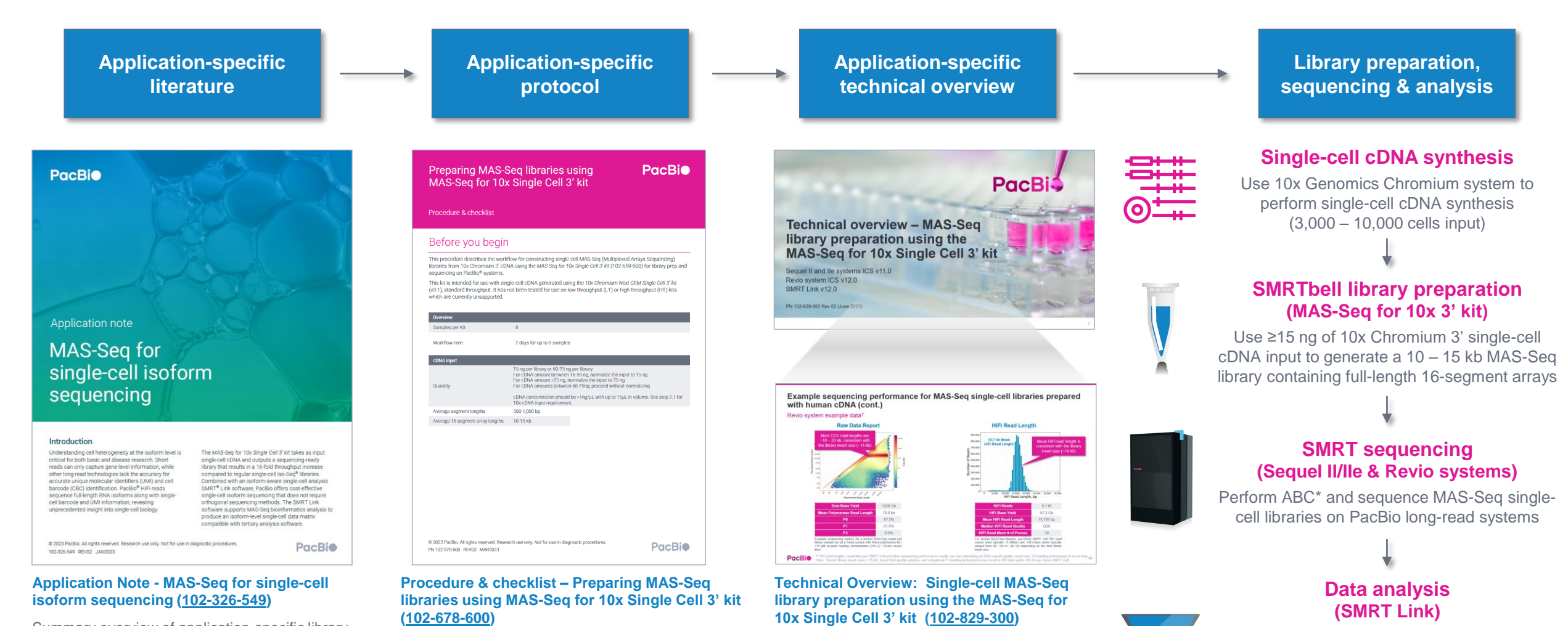

Technical overview presentations describe sample preparation details for constructing HiFi libraries for specific applications. Example sequencing performance data for a given application are also summarized.

Summary overview of application-specific library preparation and data analysis workflow recommendations.

**PacBio** 

 $ABC =$  Anneal primer / Bind polymerase / Clean up bound complex

Technical documentation containing applicationspecific library preparation protocol details.

Use Read Segmentation data utility to split arrayed transcript HiFi reads Use Single-cell Iso-Seq analysis application to identify & annotate unique transcript isoforms

# **MAS-Seq method overview**

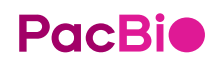

### **MAS-Seq library preparation procedure description**

Procedure & checklist – Preparing MAS-Seq libraries using MAS-Seq for 10x Single Cell 3' kit (102-678- [600\) describes the workflow for constructing single-cell MAS-Seq \(Multiplexed Arrays Sequencing\) librari](https://pacbprod.wpenginepowered.com/wp-content/uploads/Procedure-checklist-preparing-MAS-Seq-libraries-using-MAS-Seq-for-10x-single-cell-3-kit.pdf)es from 10x Chromium 3' single cell cDNA using the **MAS-Seq for 10x Single Cell 3' kit\*** for library preparation and sequencing on PacBio Sequel II/IIe & Revio systems.

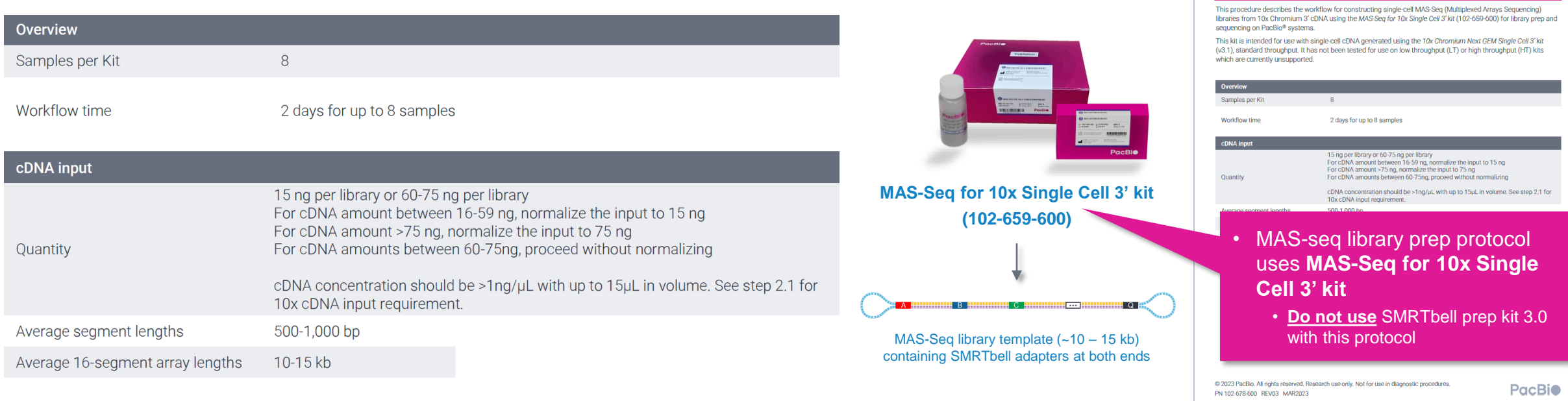

\* Please contact PacBio [Technical](https://www.pacb.com/support/technical-support/) Support for questions about compatibility of the MAS-Seq library preparation workflow with other 10x Chromium kits.

APPLICATIONS **RNA SEQUENCING** *Single-cell transcript isoform sequencing (MAS-Seq method)*

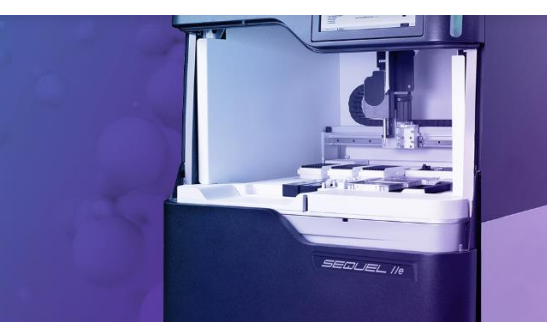

PacBio [Documentation](https://www.pacb.com/support/documentation/) (102-678-600)

**PacBio** 

Preparing MAS-Seq libraries using MAS-Seg for 10x Single Cell 3' kit

Procedure & checklist

Before you begin

### **MAS-Seq method overview**

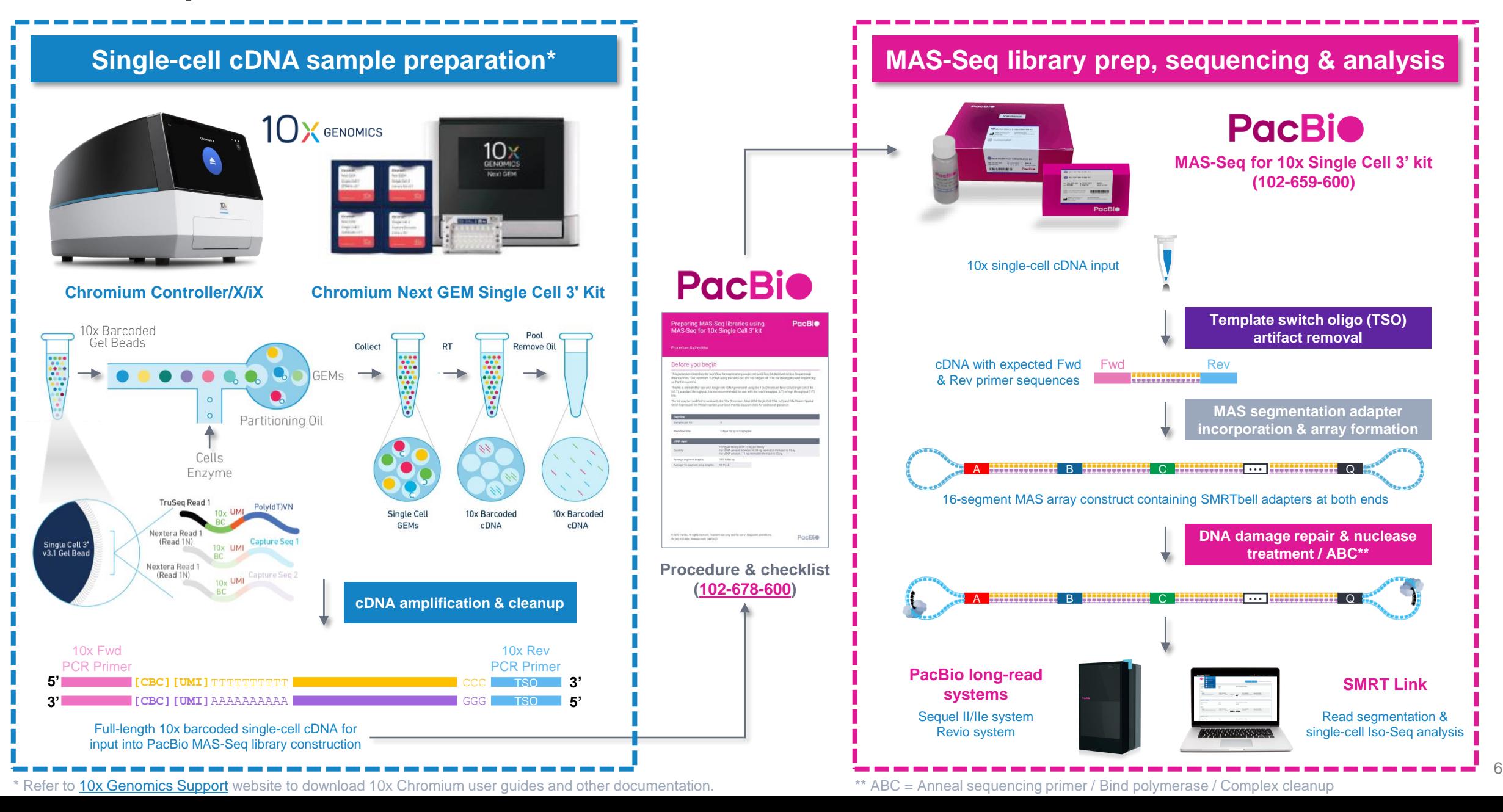

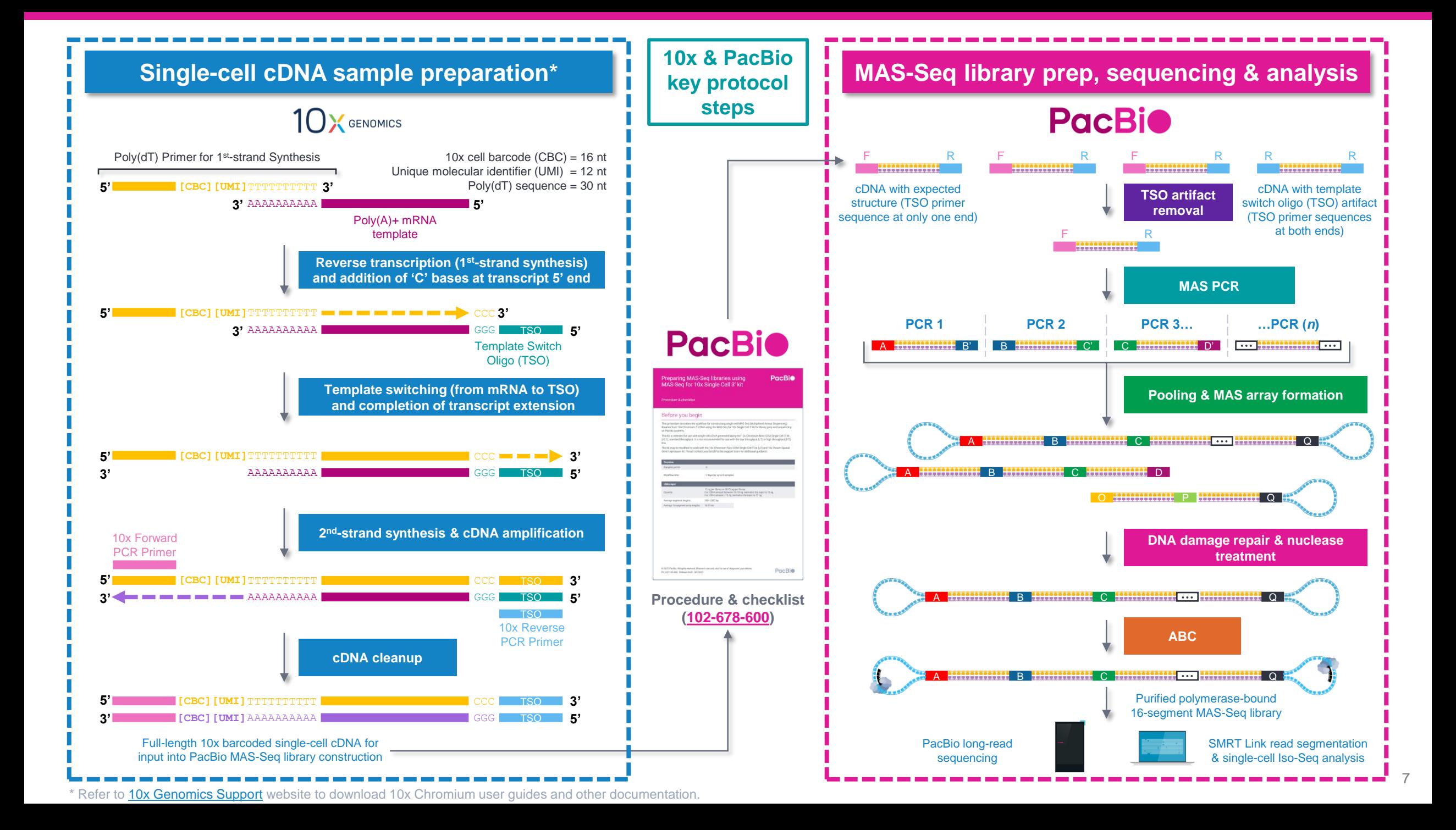

# **MAS-Seq library preparation workflow details**

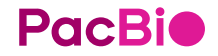

### **Procedure & checklist – Preparing MAS-Seq libraries using MAS-Seq for 10x Single Cell 3' kit**

Procedure & checklist [102-678-600](https://pacbprod.wpenginepowered.com/wp-content/uploads/Procedure-checklist-preparing-MAS-Seq-libraries-using-MAS-Seq-for-10x-single-cell-3-kit.pdf) describes the workflow for constructing MAS-Seq single-cell libraries from 10x Chromium 3' cDNA using the **MAS-Seq for 10x Single Cell 3' kit** for library preparation and sequencing on PacBio long-read systems.\*

#### **Procedure & checklist contents**

- 1. General best practices for reagent & sample handling and 10x single cell cDNA input recommendations.
- 2. Enzymatic workflow steps for removal of TSO artifacts from input 10x single cell cDNA samples.
- 3. Enzymatic workflow steps for construction of 16-segment MAS arrays from 10x single cell cDNA.
- 4. Enzymatic workflow steps for DNA damage repair & nuclease treatment of MAS-Seq SMRTbell libraries.
- 5. Workflow steps for final cleanup of MAS-Seq SMRTbell libraries using SMRTbell cleanup beads.

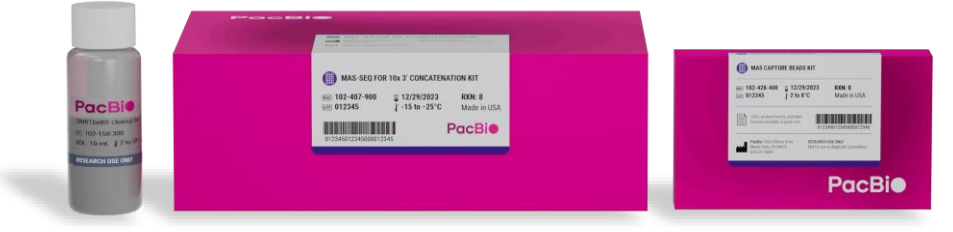

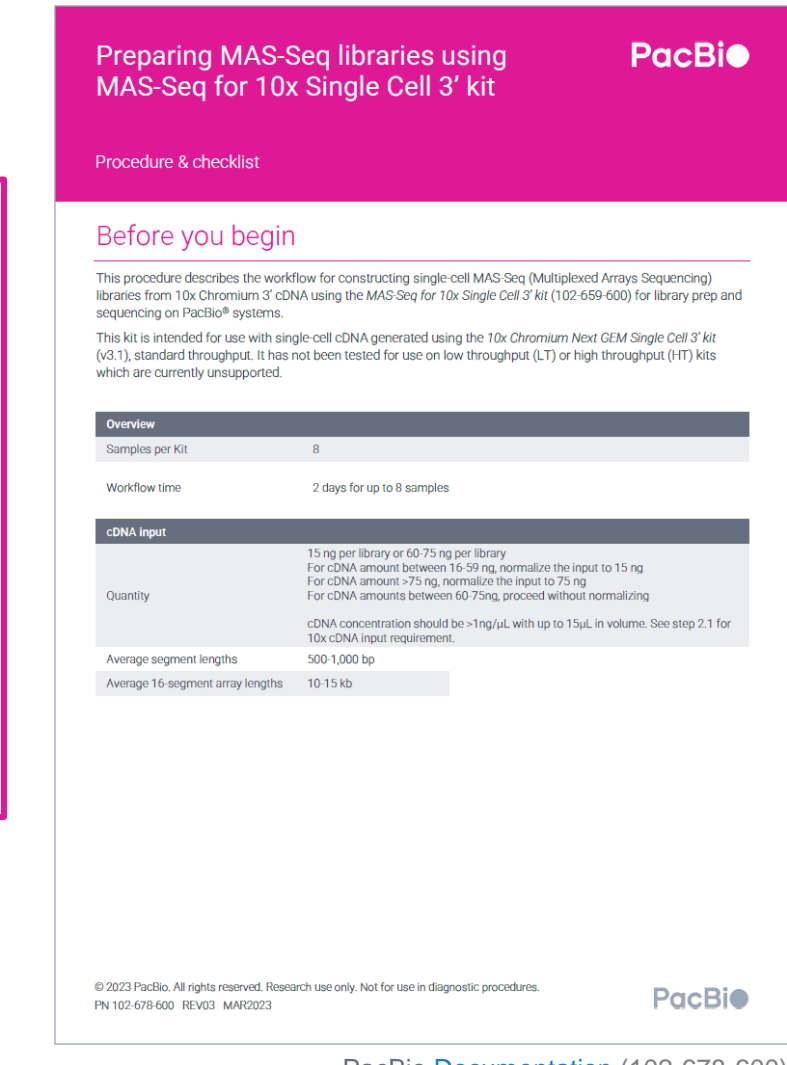

PacBio [Documentation](https://www.pacb.com/support/documentation/) (102-678-600)

9

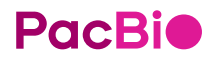

### **MAS-Seq for 10x Single Cell 3' kit**

### Application kit for generating MAS-Seq libraries from 10x Chromium single cell 3' cDNA

#### **MAS-Seq for 10x Single Cell 3' kit (102-659-600) product description**

The MAS-Seq for 10x Single Cell 3' kit contains oligos and reagents for generating a MAS-Seq library from cDNA produced by the 10x Chromium Single Cell 3' kit (v3.1 chemistry). The kit contains MAS-Seq-specific adapters that produces a library ready for sequencing on PacBio Sequel II/IIe & Revio systems.

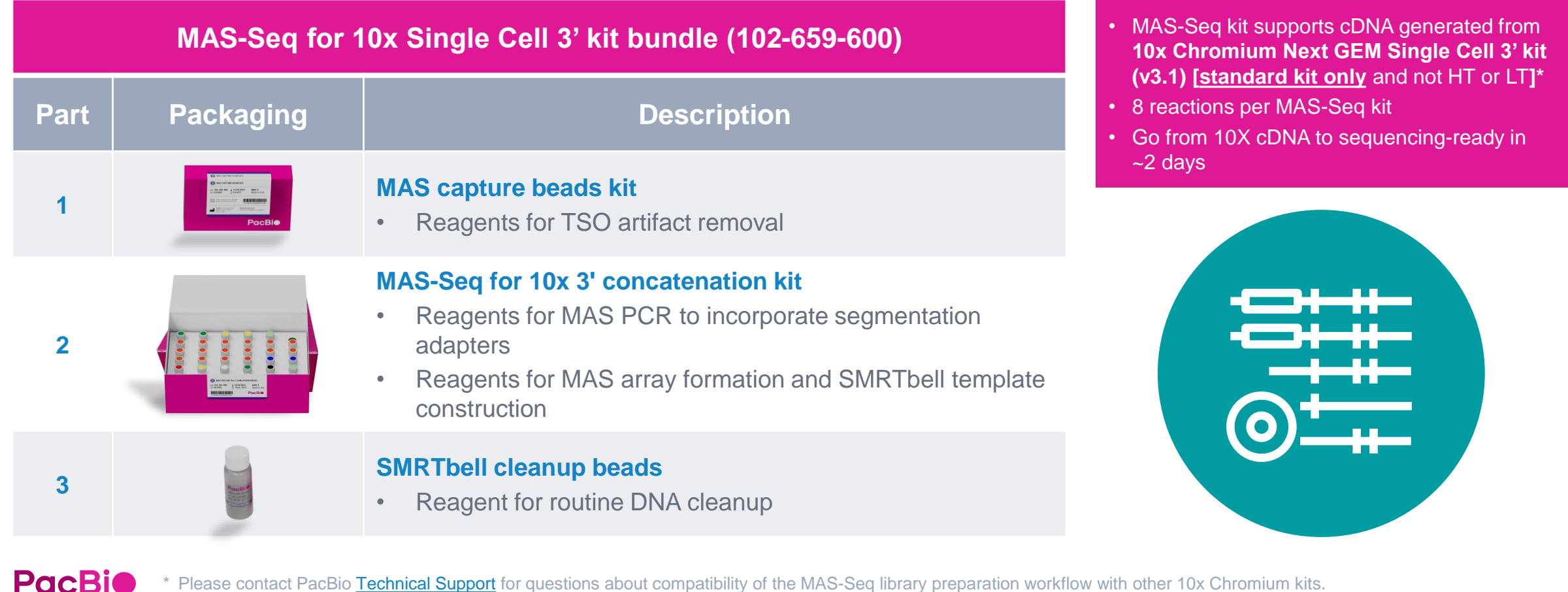

## **General best practices recommendations for preparing MAS-Seq libraries**

### cDNA Input

- Use an optimal input range of 3,000 10,000 cells\* for the 10x Chromium single cell 3' cDNA generation workflow
- Follow the best practices in the **10x Chromium user guide**.
- Input cDNA quality control is highly recommended before proceeding to the MAS-Seq workflow

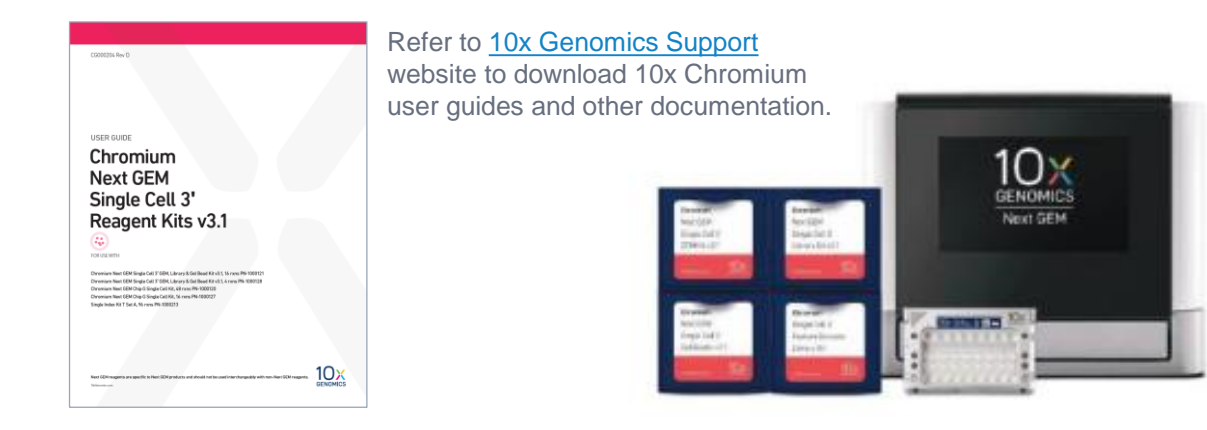

### DNA sizing and quantitation QC

• Perform DNA concentration measurements with a **Qubit fluorometer** using the Qubit 1X dsDNA High Sensitivity (HS) Assay Kit.

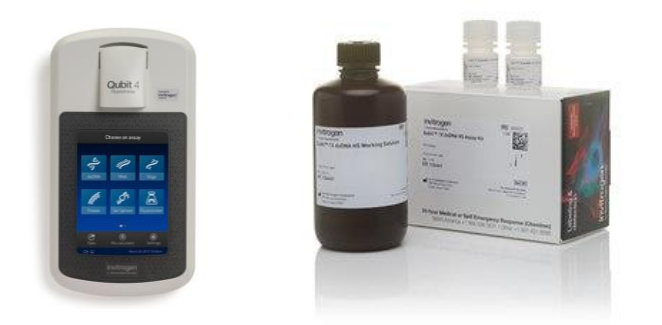

**Qubit 4 fluorometer and 1X ds DNA High Sensitivity Assay Kit (Thermo Fisher Scientific)**

• Perform DNA sizing measurements with a **Bioanalyzer system**  using the High Sensitivity DNA Kit (for input cDNA QC) or with a **Femto Pulse system** using the Genomic DNA 165 kb Kit (for final SMRTbell library)

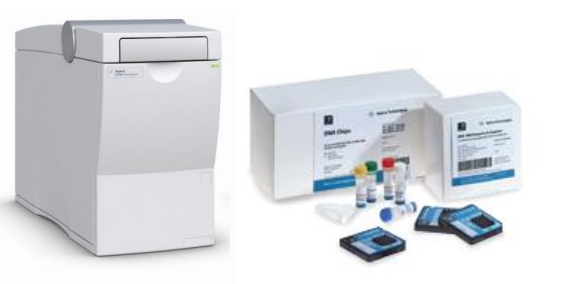

**Bioanalyzer 2100 System and High Sensitivity DNA Kit (Agilent Technologies)**

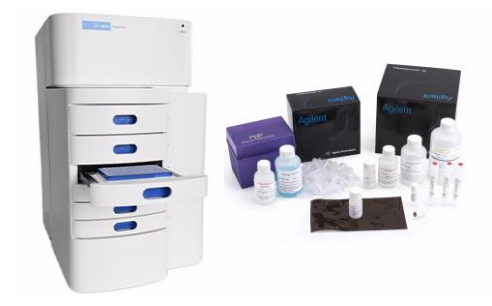

**Femto Pulse System and Genomic DNA 165 Kit (Agilent Technologies)**

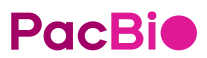

\* **Note:** Cell capture efficiency of the 10x Chromium single cell workflow is **~60%**. For example, to achieve a **target cell recovery** of ~5,000 cells, approximately 10,000 cells can be used for input into the 10x Chromium single cell workflow.

### **General best practices recommendations for preparing MAS-Seq libraries (cont.)**

### Reagent and sample handling

- Thaw repair buffer, nuclease buffer, and elution buffer at room temperature.
- Briefly vortex reagent buffers & MAS adapters prior to use. Enzyme mixes **do not** require vortexing.
- Quick spin all reagents to collect liquid at tube bottom prior to use.
- Keep all temperature-sensitive reagents on ice.
- Bring SMRTbell cleanup beads and Qubit 1X dsDNA HS reagents to room temperature for 30-60 minutes prior to use.
- Thoroughly pipette-mix all bead binding and elution steps until beads are distributed evenly in solution.
- When resuspending MAS capture beads, use wide-bore pipette tips to help minimize foaming. After MAS array formation, use wide-bore tips for pipettemixing to minimize damage to array constructs.
- Pipette mix all library prep reactions by pipetting up and down 10 times.
- Samples can be stored at 4°C at all safe stopping points listed in the protocol.
- 1.5X SMRTbell cleanup is recommended before MAS array formation.
	- If the cDNA contains smaller fragments <200 bp, it is recommended to increase the SMRTbell cleanup bead ratio to 1.8 – 2.0X.

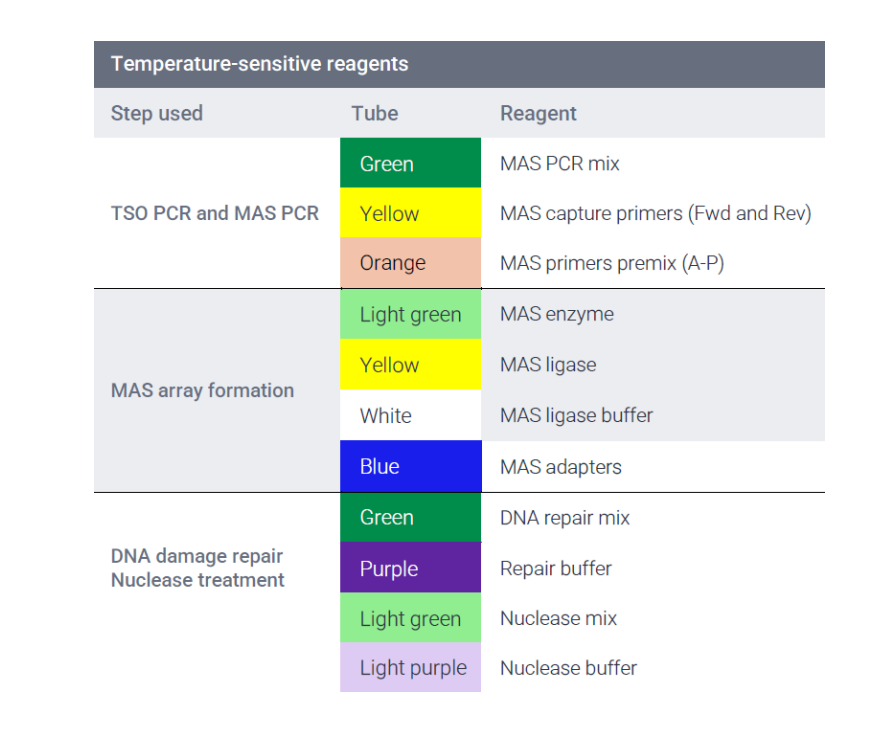

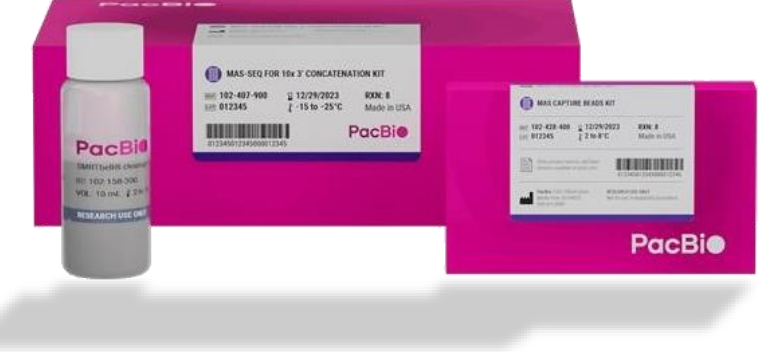

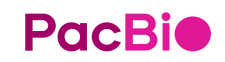

### **MAS-Seq library construction workflow overview**

Procedure & checklist – Preparing MAS-Seq libraries using MAS-Seq for 10x Single Cell 3' kit [\(102-678-600](https://www.pacb.com/wp-content/uploads/Procedure-checklist-preparing-MAS-Seq-libraries-using-MAS-Seq-for10x-3-concatenation-kit.pdf))

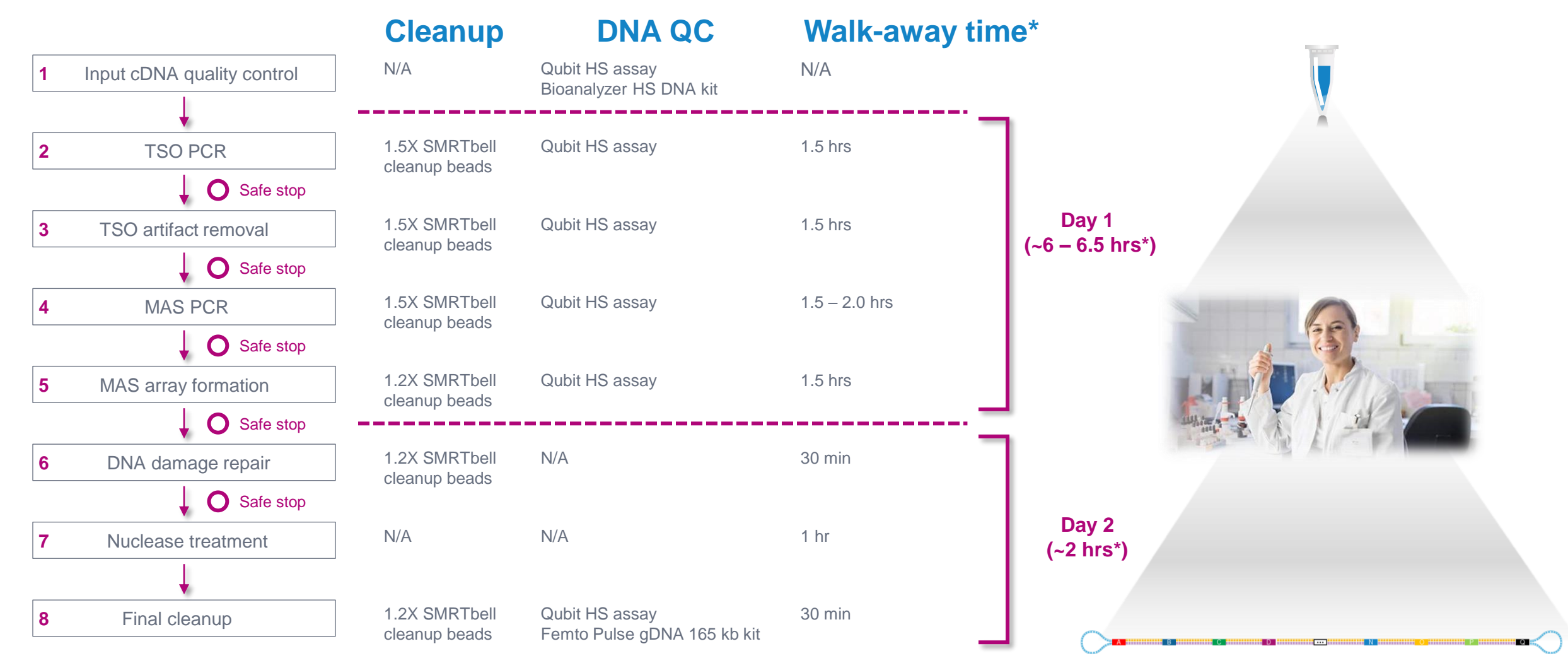

### **Input cDNA quality control**

Input cDNA quality control is highly recommended before proceeding to the MAS-Seq library prep workflow

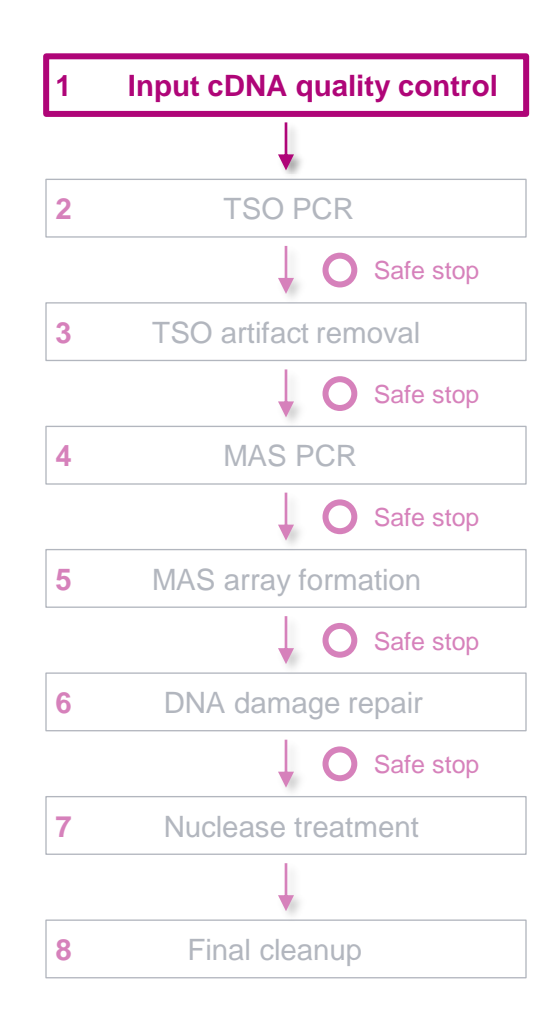

- We recommend using an optimal range of 3,000 10,000 cells input into 10x Chromium 3' single cell workflow*<sup>1</sup>*
- Protocol requires a **minimum of 15 ng** of 10x Chromium 3' single cell cDNA (**maximum of 75 ng** per library)
	- If your cDNA sample amounts are between **16 – 59 ng**, then normalize all samples to 15 ng
	- If your cDNA sample amounts are >**75 ng**, then normalize all samples to 75 ng
	- If your cDNA sample amounts are between **60 – 75 ng**, normalization is not required.
- Evaluate the size distribution of each input cDNA sample to determine whether it is suitable for the protocol (average cDNA fragment size should be between 500 – 1,500 bp)
	- 10x single cell 3' cDNA samples measured with a Bioanalyzer system typically show a peak at  $\sim$ 1 1.8 kb

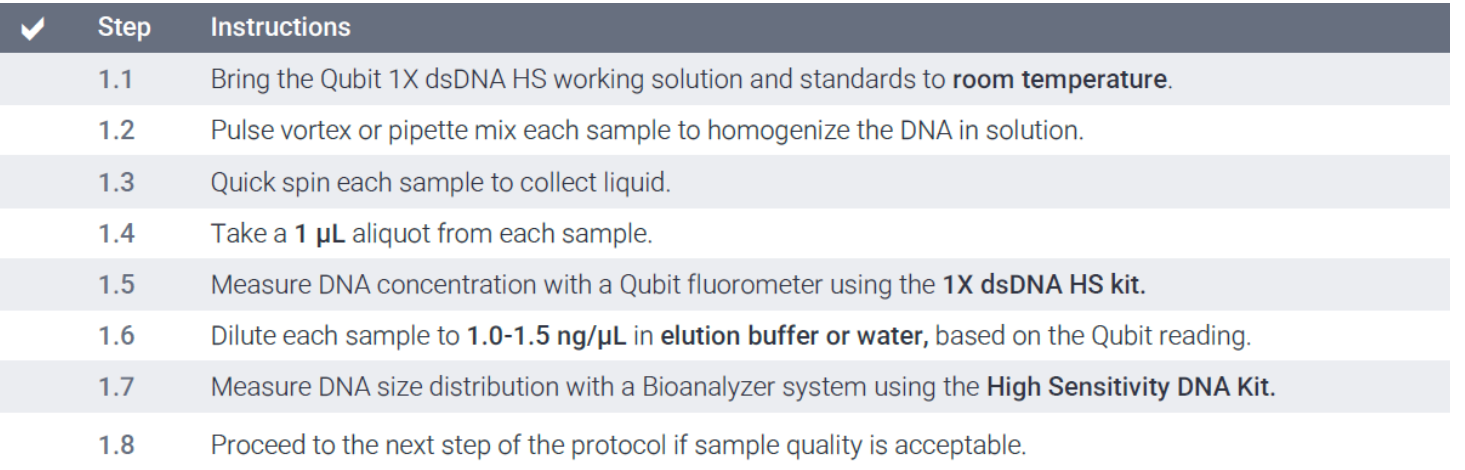

### **Input cDNA quality control (cont.)**

Example Bioanalyzer DNA sizing QC results for single cell 3' cDNA prepared with the 10x Chromium system

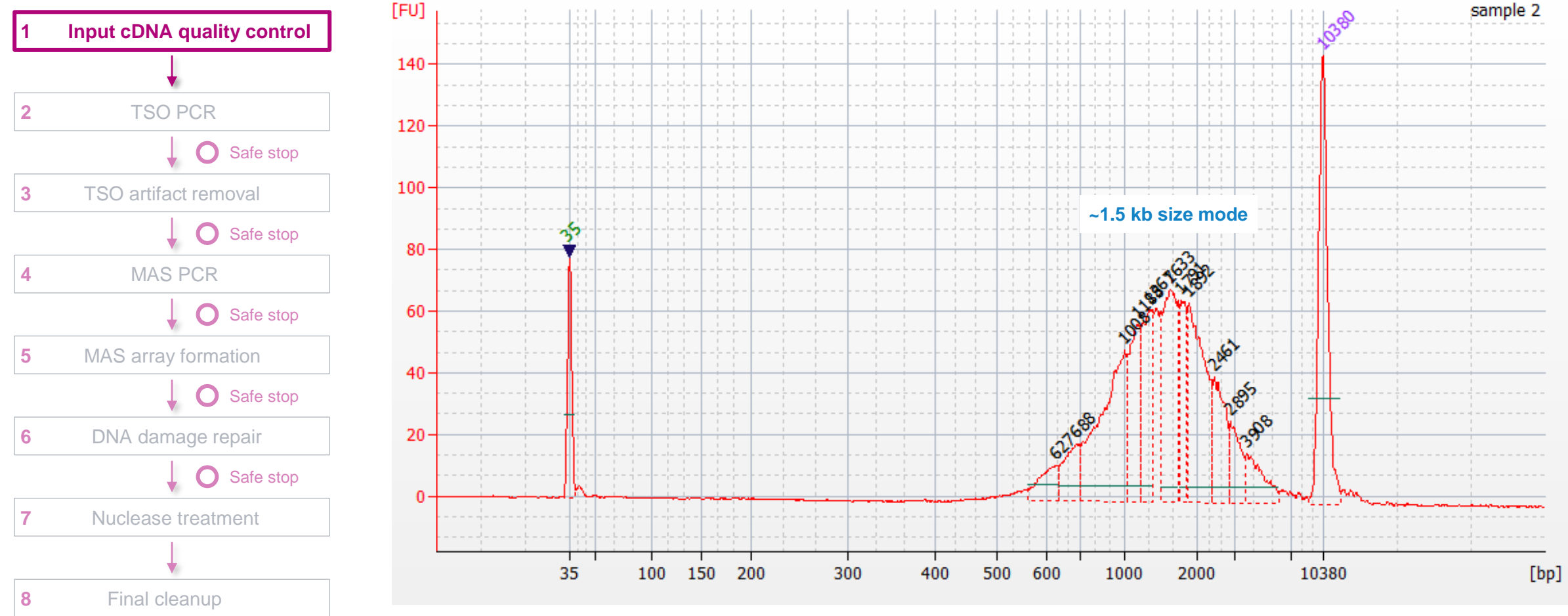

**Bioanalyzer DNA sizing QC analysis results for a 10x Chromium single cell 3' cDNA sample prepared from a human GM12878 cell line.**

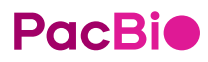

### **TSO PCR & TSO artifact removal**

Perform Steps 2 & 3 to remove template switch oligo (TSO) priming artifacts generated during 10x cDNA synthesis

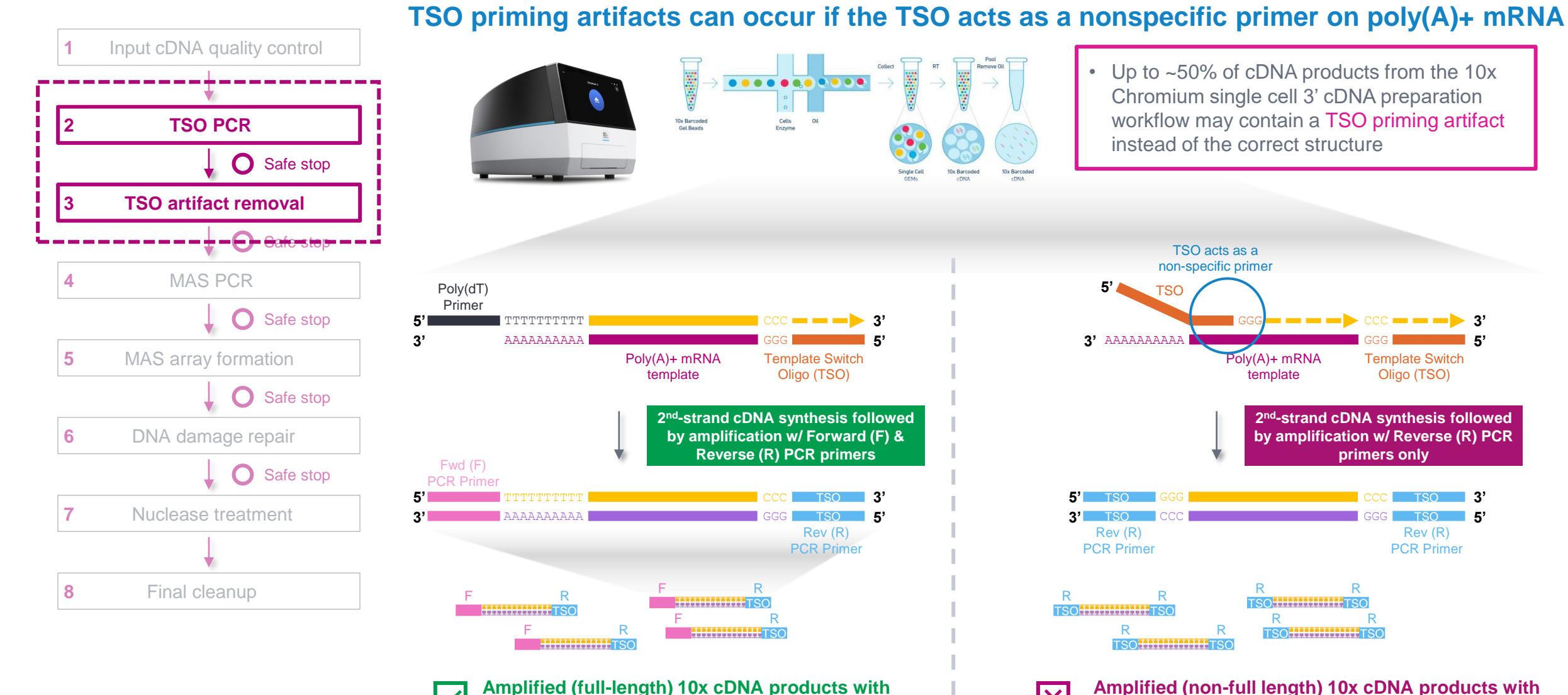

16 **TSO priming artifacts (TSO sequences at both ends)**

|X

**PacBio** 

**Amplified (full-length) 10x cDNA products with correct structure (TSO sequence at one end)**

Role of MAS capture primers and MAS capture beads

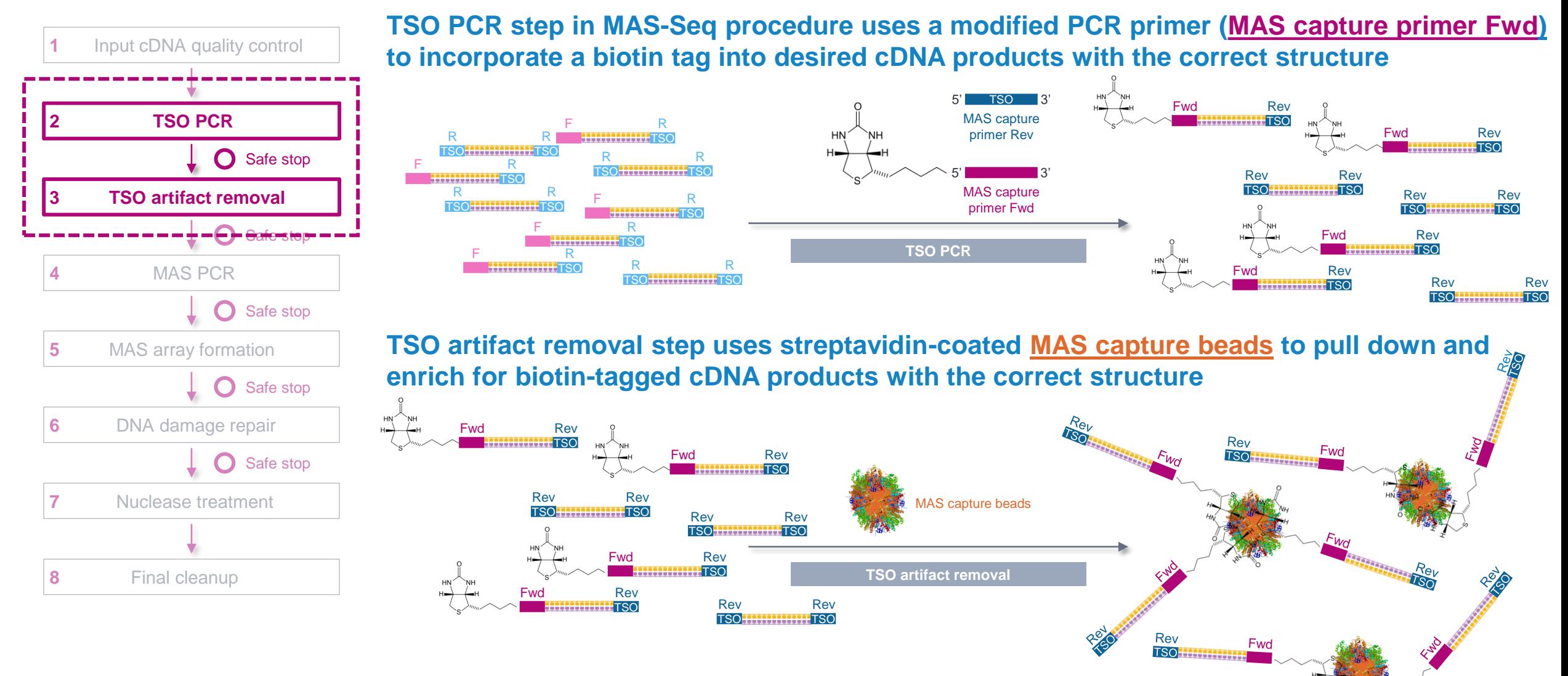

### **PacBio**

6

Hold

 $4^{\circ}$ C

 $\overline{1}$ 

6

Hold

 $4^{\circ}$ C

 $\mathbf{1}$ 

#### TSO PCR procedural notes

**PacBio** 

• If needed, **normalize** cDNA sample input amounts to 15 ng or 75 ng

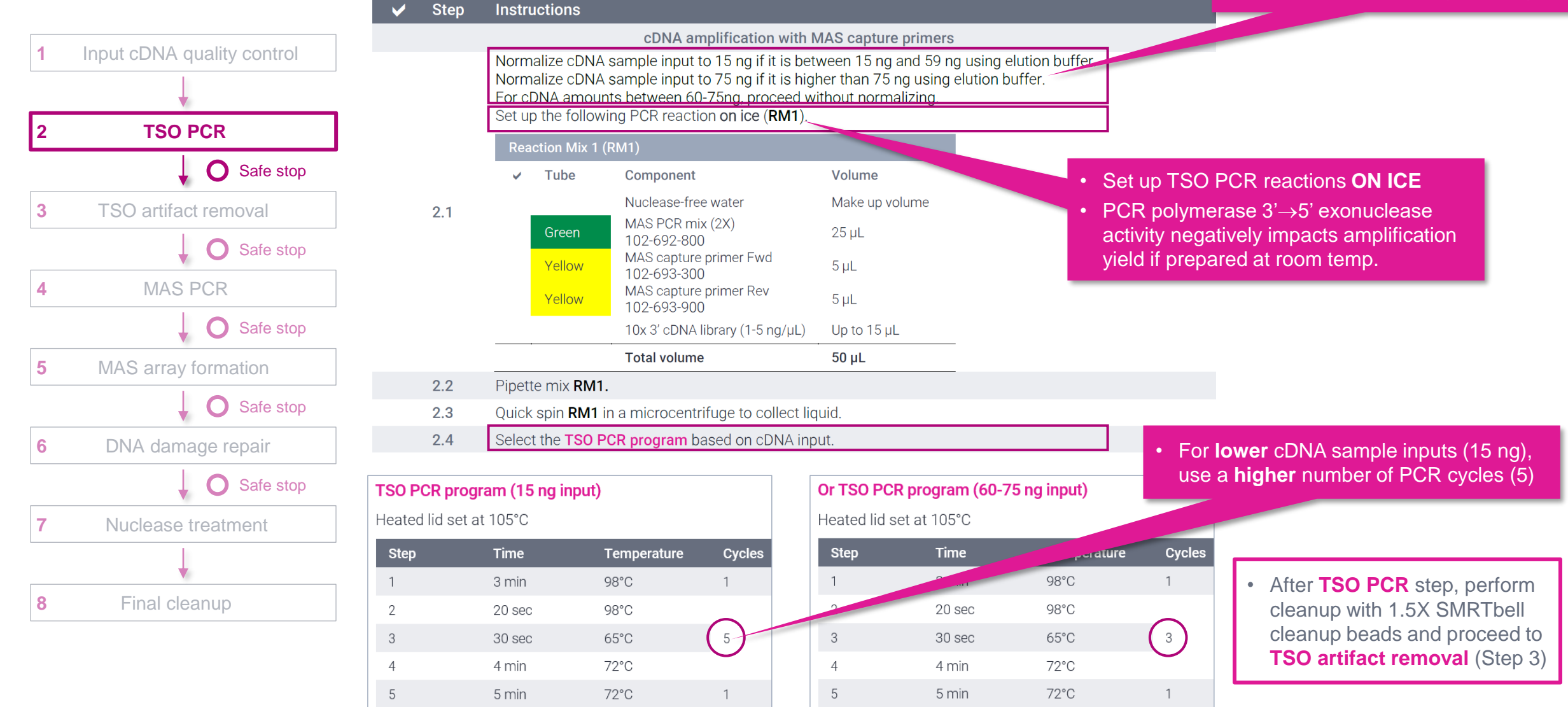

### TSO artifact removal procedural notes

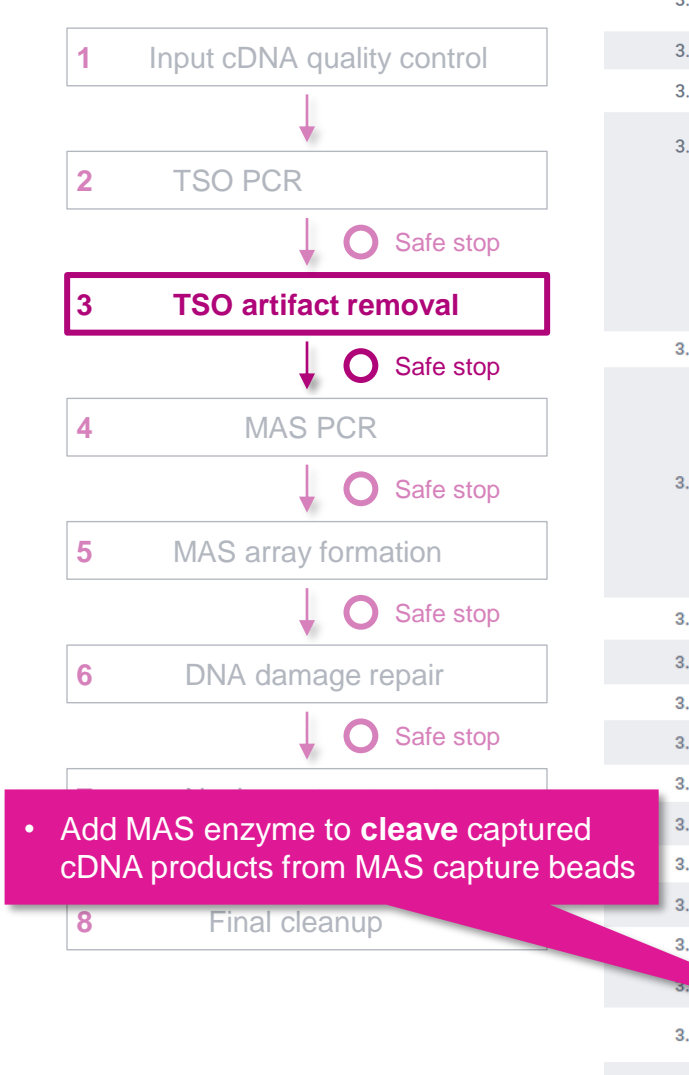

**PacBio** 

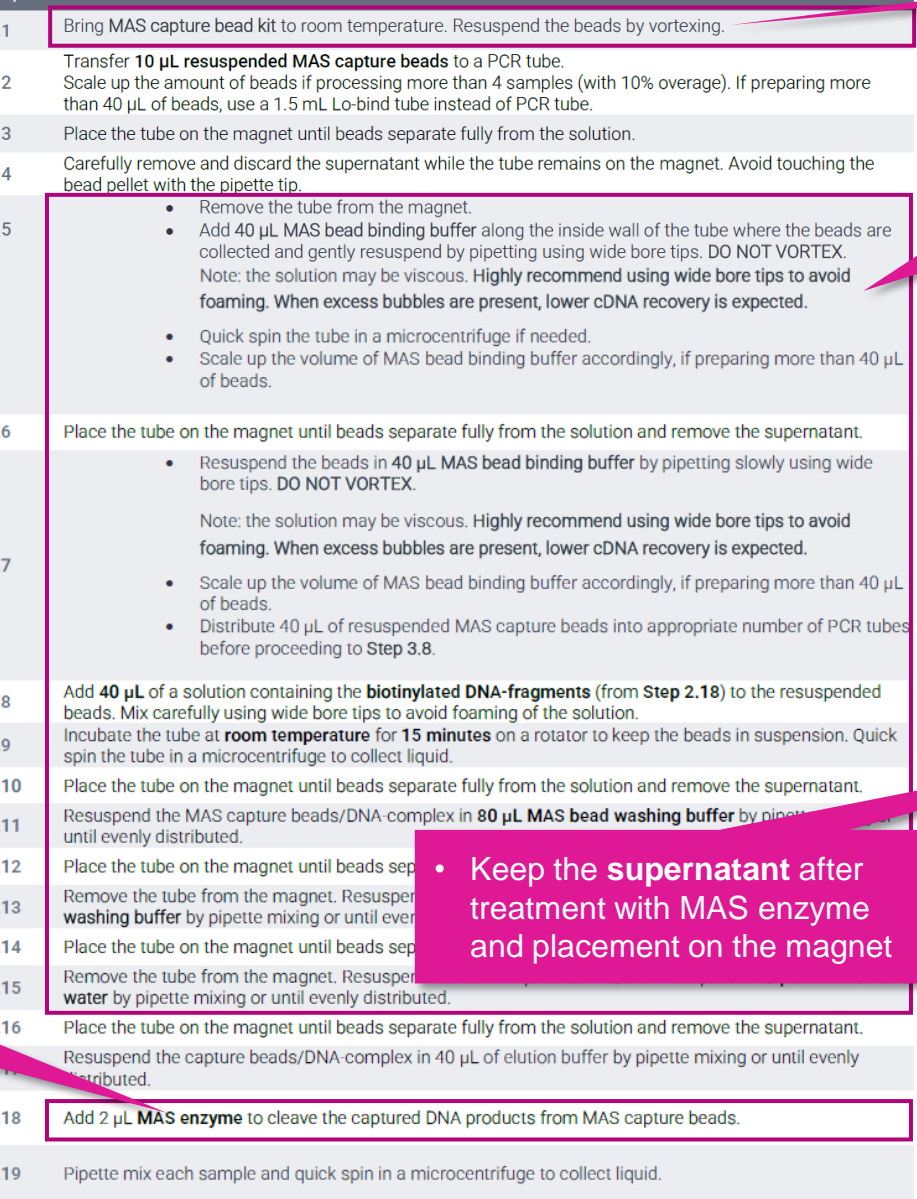

#### • Bring MAS capture beads to **room temperature** and resuspend by vortexing

• **Critical step! For all MAS capture bead handling steps: P**ipette mix with care and avoid generating bubbles by using **wide bore tips** for mixing (**do not vortex**)

• When excess bubbles are present, lower cDNA recovery is expected

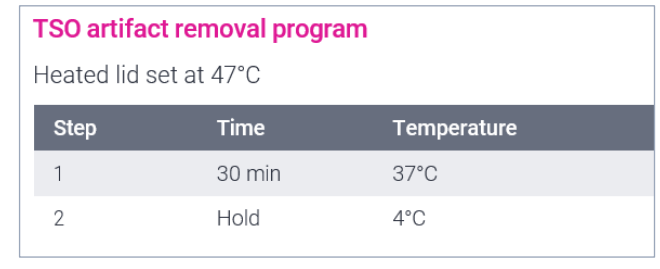

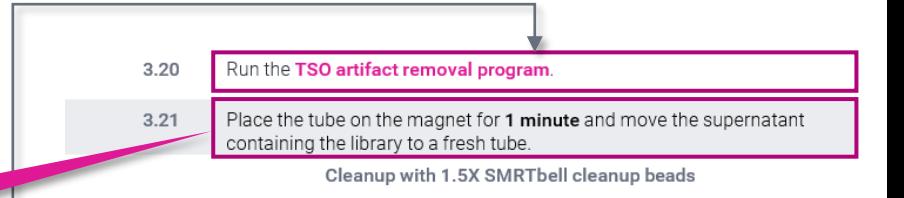

• After **TSO artifact removal** step, perform cleanup with 1.5X SMRTbell cleanup beads and proceed to **MAS PCR** (Step 4) if sample quantity is acceptable (**maximum 50 ng***<sup>1</sup>* )

- Note: If total cDNA amount is <50 ng, perform additional PCR cycles as described in Step 4
- 19 • If cDNA amount is >50 ng, dilute cDNA to 50 ng using elution buffer in a total volume of 45 μL. Do not proceed with MAS PCR with cDNA amount >50 ng as this may lead to PCR artifacts and chimera formation.

### TSO artifact video demonstration

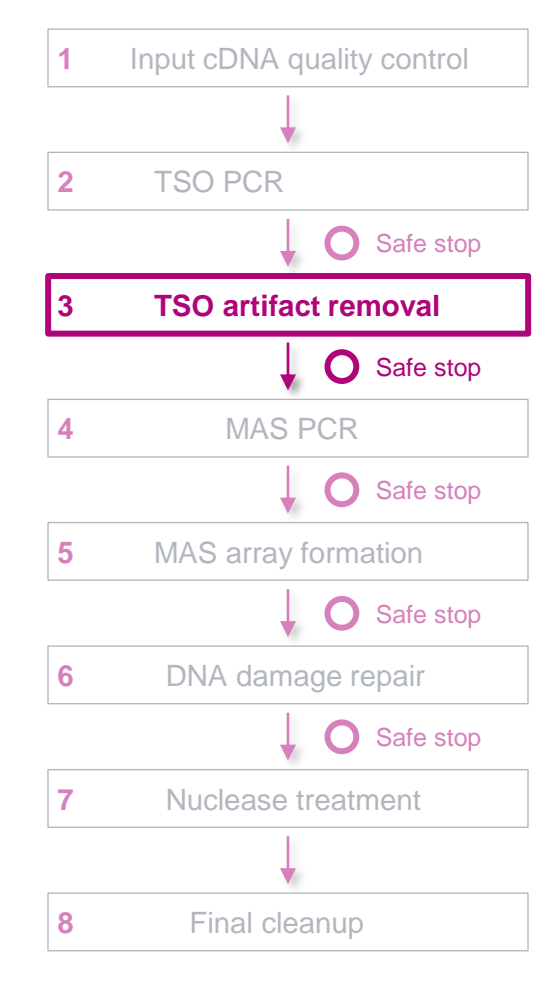

### **PacBio TSO ARTIFACT REMOVAL WITH THE** MAS-SEQ FOR 10X SINGLE CELL 3' KIT AMS-SEQ FOR 10x 3' CONCATENATION KIT == 102-467-900 = 12/29/2023 = RON: 8 **C** MILCAPTONI BEADLEST  $= 012345$  $I = 15$  for  $-25$  °C Marketin USA **BILION BILLE PacBio** PacB **BRAINBANKIE**

PacBio

12 G 0:01

回小

8:57 1.00 x  $\land$ 

### **MAS PCR**

Perform Step 4 step to incorporate programmable segmentation adapter sequences into amplified cDNA products

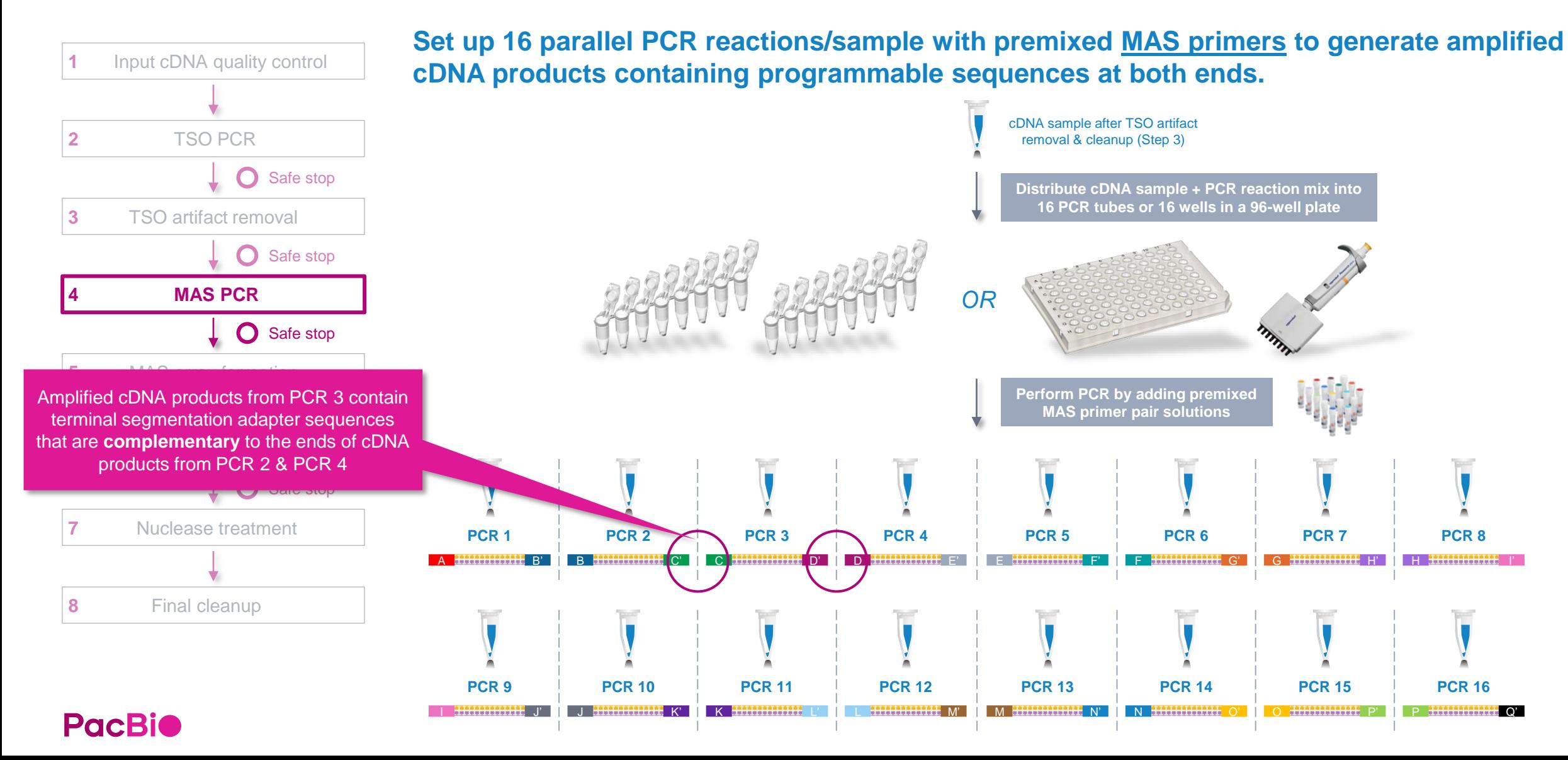

# **MAS PCR (cont.)**

### MAS PCR procedural notes

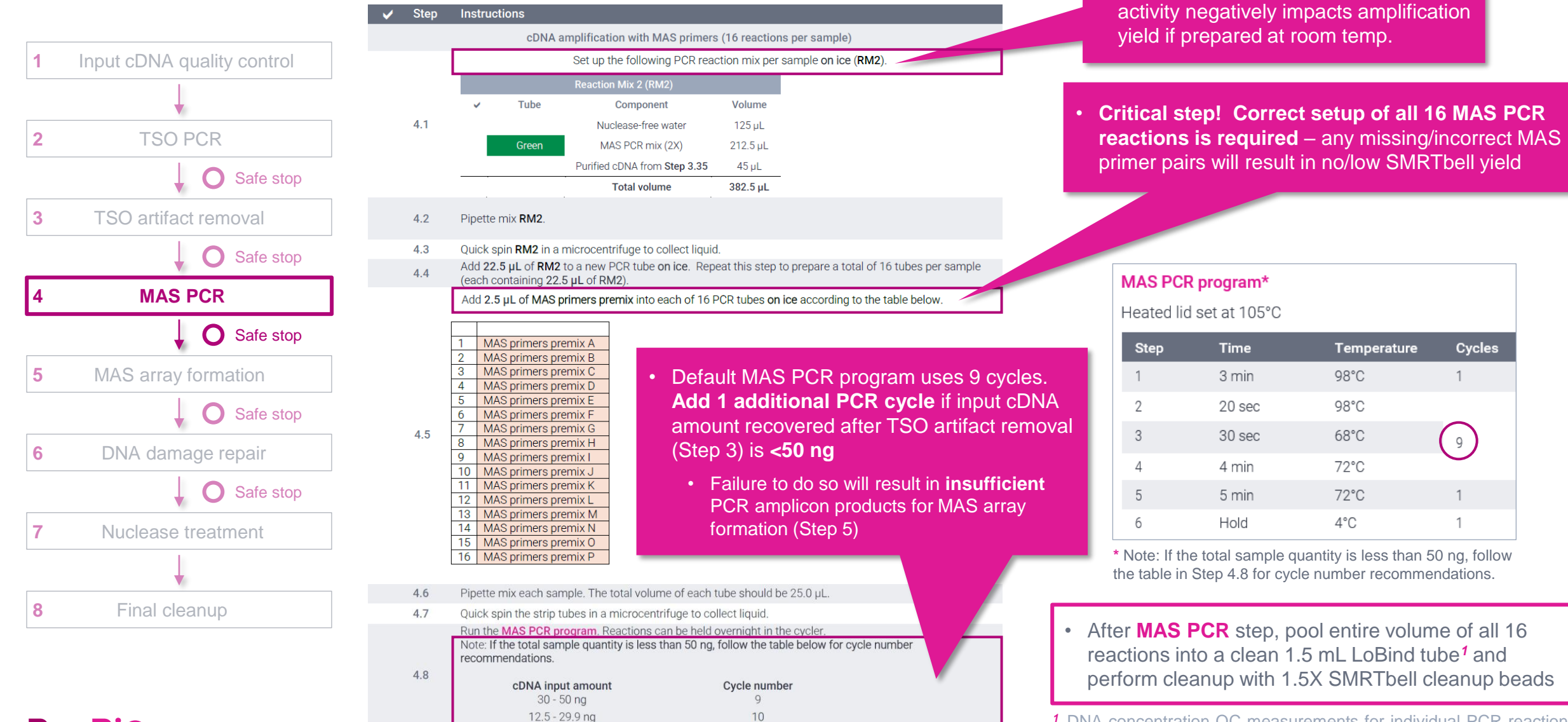

**PacBio** 

Cleanup with 1.5X SMRTbell cleanup beads

<sup>1</sup> DNA concentration QC measurements for **individual PCR** reactions prior to pooling are not required.

• Set up MAS PCR reactions **ON ICE** • PCR polymerase 3'→5' exonuclease

### **MAS array formation**

**PacBio** 

Perform Step 5 to assemble cDNA transcripts ("segments") containing programmable ends into a linear array

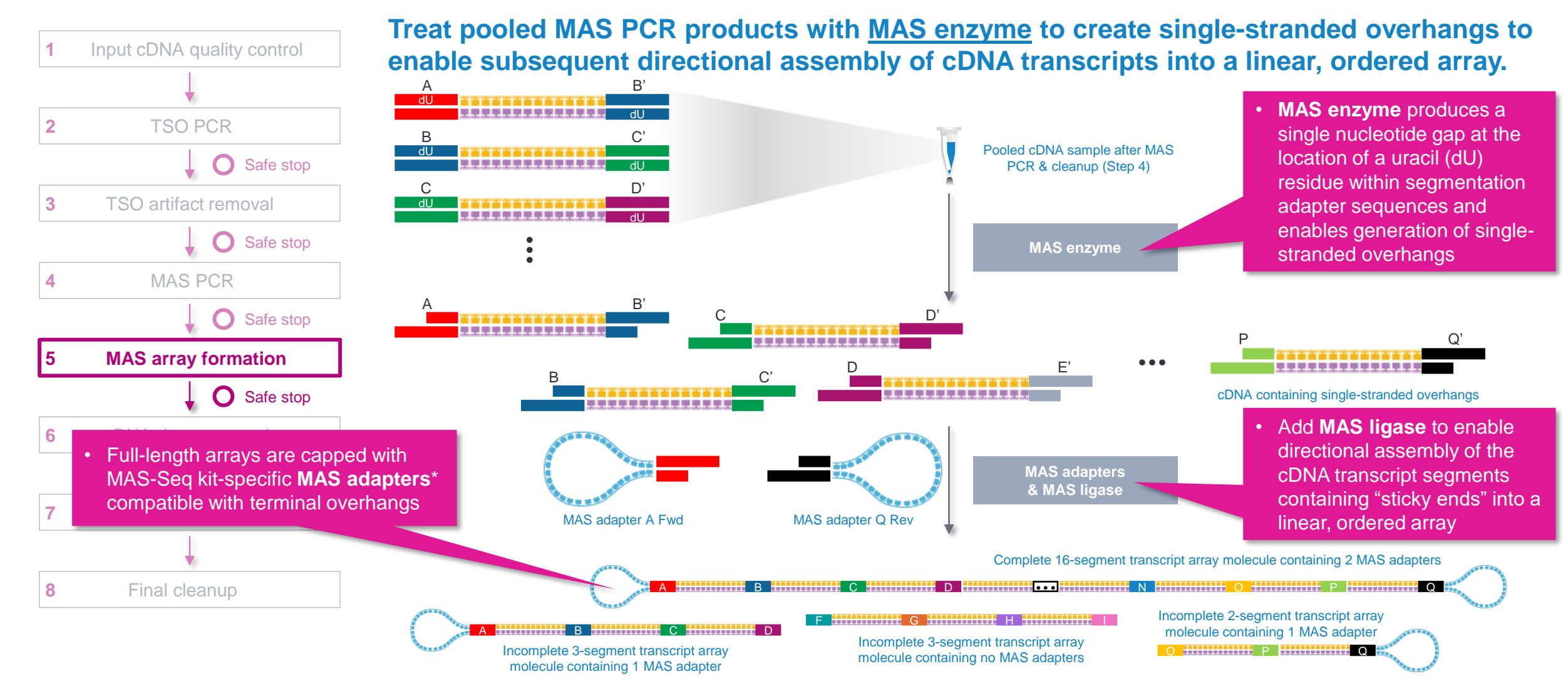

\* **Note:** Single-cell MAS-Seq library prep workflow described in this **Procedure & checklist** [\(102-678-600](https://pacbprod.wpenginepowered.com/wp-content/uploads/Procedure-checklist-preparing-MAS-Seq-libraries-using-MAS-Seq-for-10x-single-cell-3-kit.pdf)) is not compatible with standard SMRTbell adapters from SMRTbell prep kit 3.0 and is also not compatible with SMRTbell barcoded adapter plate 3.0.

# **MAS array formation (cont.)**

### MAS array formation procedural notes

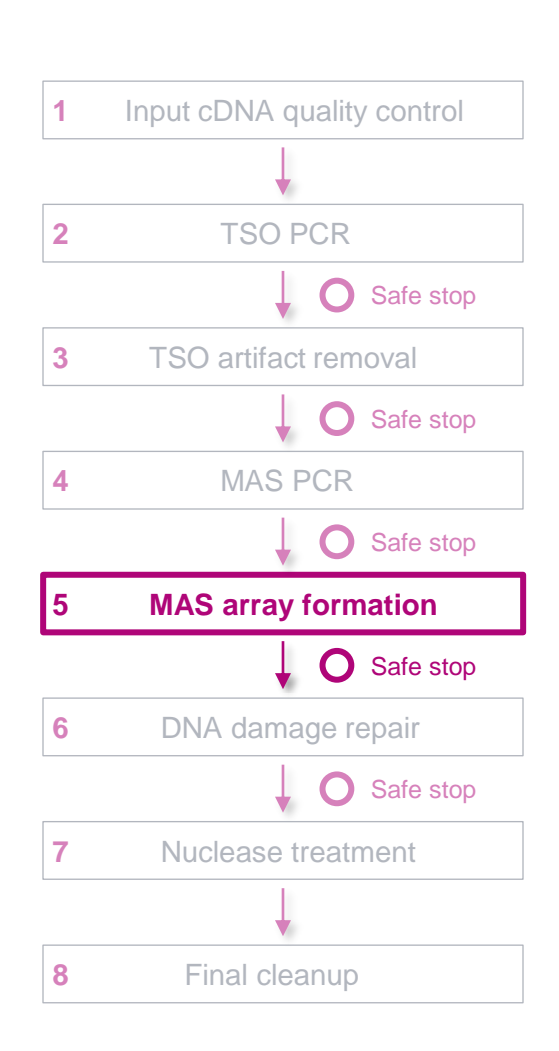

#### **Step** Instructions

- In a 0.2 mL PCR tube, add 10 µg of sample from Step 4.23, in 47 µL of volume. Dilute with elution buffer g  $5.1$ into this step if sample is too concentrated.
- Add 10 µL of MAS enzyme to create single-stranded extensions on PCR amplified cDNA fragments to enable  $5.2$ subsequent directional assembly of 16 PCR products.
- Pipette mix each sample.  $5.3$
- $5.4$ Run the MAS primer digestion program

Add 1.5 µL of each MAS adapter (A Fwd and Q Rev) and 20µL of MAS ligation additive to each sample.

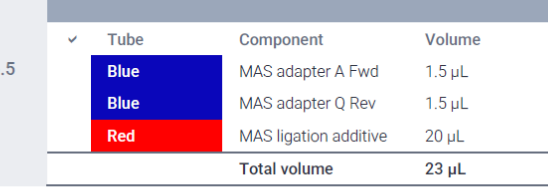

Pipette mix each sample.  $5.6$ 

> Add the following components in the order and volume listed below to a new microcentrifuge tube. A component volumes for the number of samples being prepared, plus 10% overage. For individual pre components directly to each sample in the order and volume listed below.

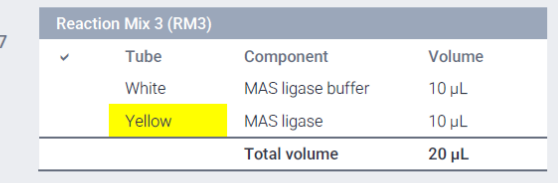

- $5.8$ Pipette mix RM3 with wide bore tips.
- Quick spin RM3 in a microcentrifuge to collect liquid.  $5.9$
- 5.10 Add 20 µL of RM3 to each sample.
- 5.11 Pipette mix each sample with wide bore tips.
- Run the MAS array ligation program 5.12

Cleanup with 1.2X SMRTbell cleanup beads

- Recommended minimum input requirement to proceed with MAS array formation is **10 g** of MAS PCR amplicons (from Step 4)
	- Proceeding with <8 ug is **not recommended** since lower input amounts may lead to insufficient final library yields to enable optimal sequencing results

#### **MAS primer digestion program**

Heated lid set at 47°C

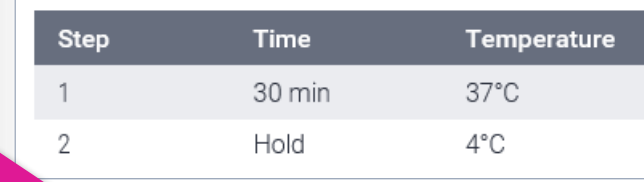

• **Critical step!** Always add MAS adapters and MAS ligation additive to the sample **BEFORE** adding MAS ligase

#### **MAS array ligation program**

Heated lid set at 52°C

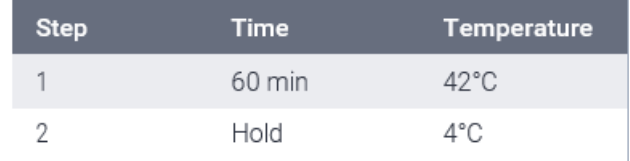

• After **MAS array formation** step, perform cleanup with 1.2X SMRTbell cleanup beads using **wide bore pipette tips** and proceed to **DNA damage repair**  (Step 6)

### **PacBio**

### **DNA damage repair & nuclease treatment**

Perform Steps 6 & 7 to repair nicked/damaged DNA sites and remove incomplete SMRTbell template arrays

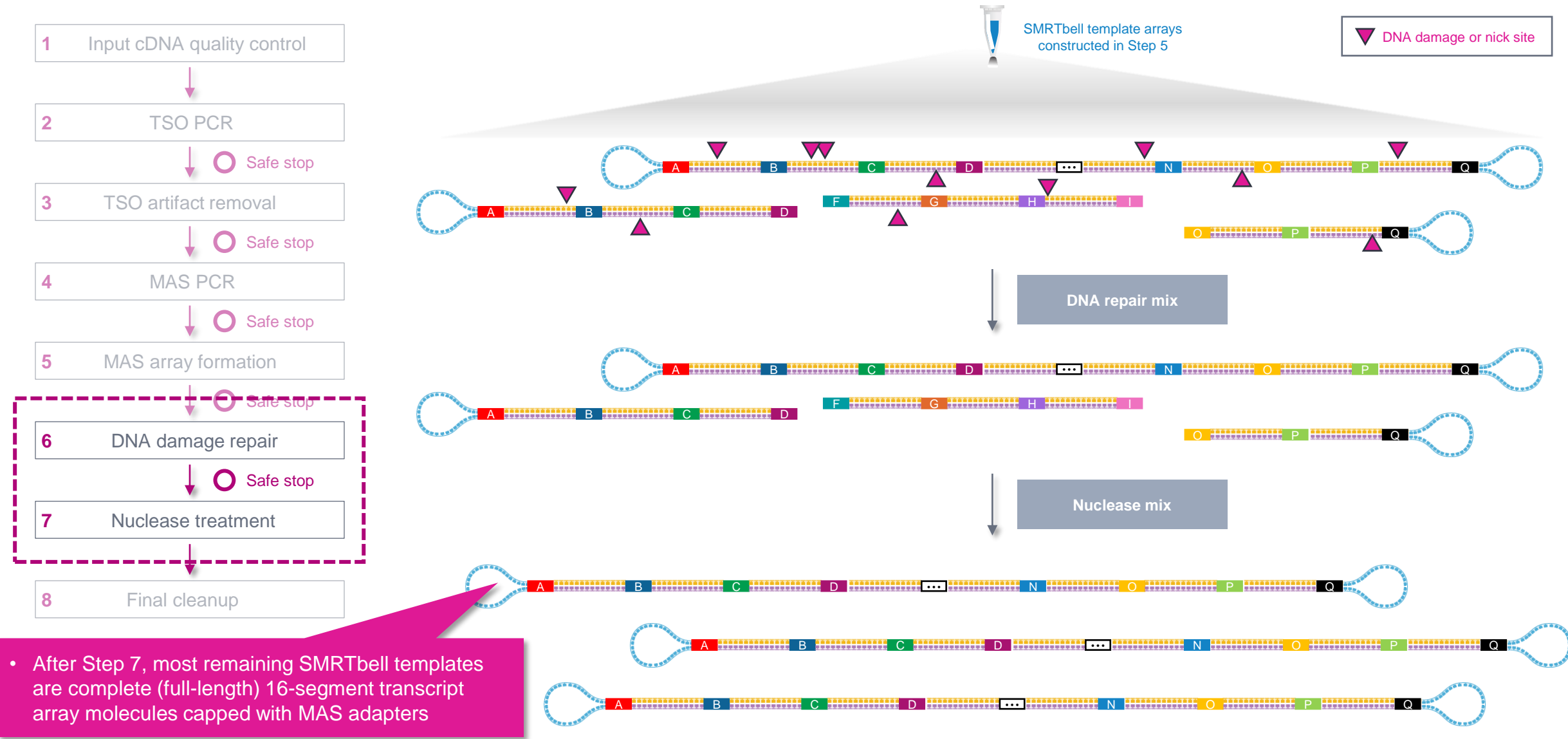

### **DNA damage repair & nuclease treatment (cont.)**

#### DNA damage repair procedural notes

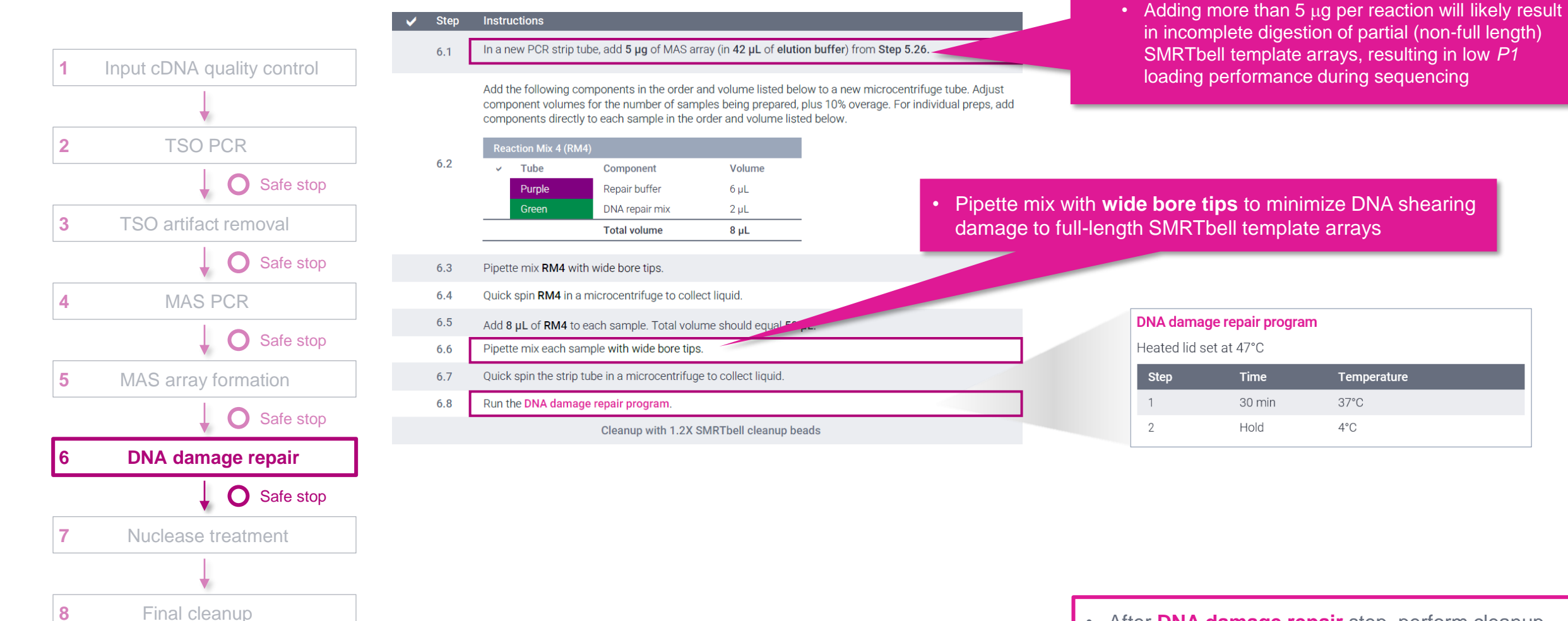

• After **DNA damage repair** step, perform cleanup with 1.2X SMRTbell cleanup beads using **wide bore pipette tips** and proceed to **Nuclease treatment**  (Step 7)

 $\cdot$  **DO NOT** proceed with more than 5  $\mu$ g of MAS

volume)

array input per individual DDR reaction (in a 50 µL

#### **PacBio**

### **DNA damage repair & nuclease treatment (cont.)**

#### Nuclease treatment procedural notes

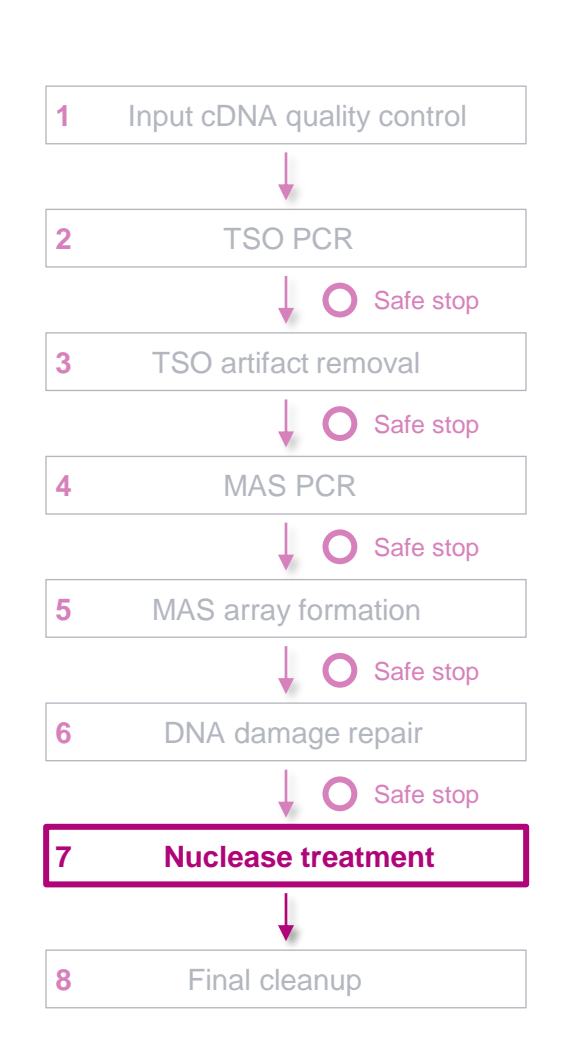

#### **Instructions Step**

Add the following components in the order and volume listed below to a new microcentrifuge tube. Adjust component volumes for the number of samples being prepared, plus 10% overage. For individual preps, add components directly to each sample from the previous step in the order and volume listed below.

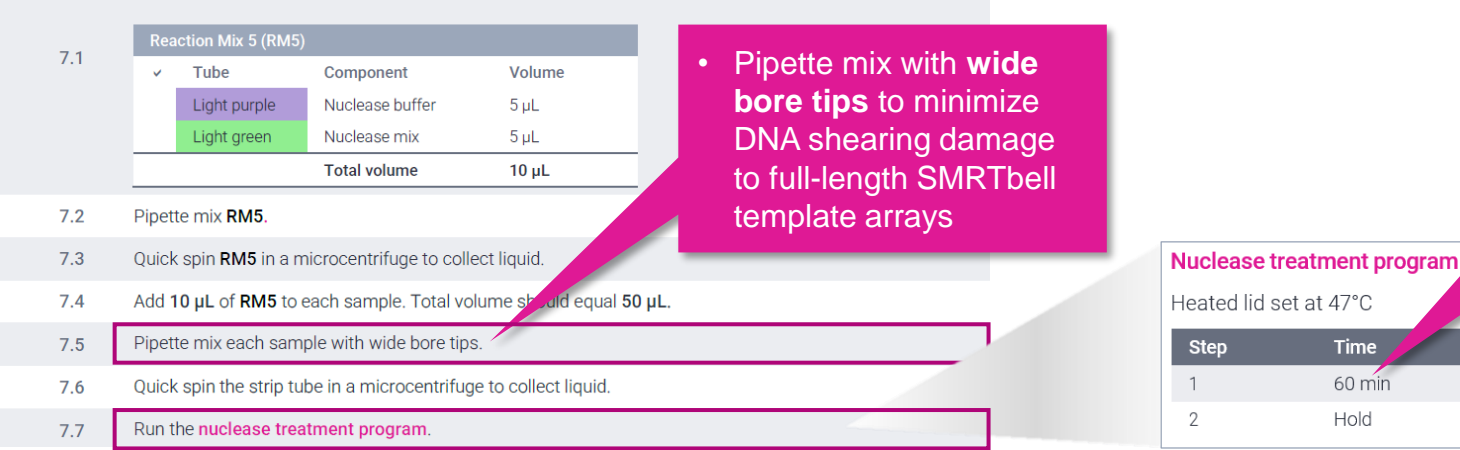

#### • After **Nuclease treatment** step, perform final cleanup with 1.2X SMRTbell cleanup beads using **wide bore pipette tips** (Step 8)

### **PacBio**

• **1-hr** nuclease treatment

**Temperature** 

 $37^{\circ}$ C

 $4^{\circ}$ C

### **Final cleanup with SMRTbell cleanup beads**

### Final cleanup procedural notes

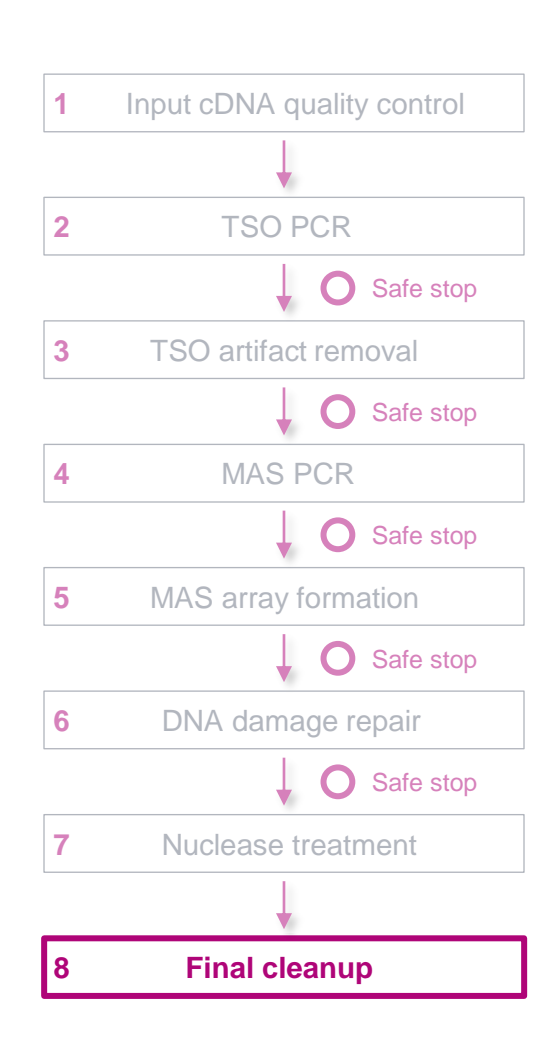

#### Instructions for cleanup with 1.2X (v/v) SMRTbell cleanup beads Step

- Add 60 µL SMRTbell cleanup beads to each sample from the previous step. 8.1 Using wide bore tips, pipette mix the beads until evenly distributed.
- 8.2 Ouick spin the tube strip in a microcentrifuge to collect all liquid.
- Leave at room temperature for 10 minutes to allow DNA to bind beads. 8.3
- Place tube strip in a magnetic separation rack until beads separate fully from the solution. 8.4
- Slowly pipette off the cleared supernatant without disturbing the beads. It is recommended to save the 8.5 supernatant in another tube strip in case of poor DNA recovery.
- Slowly dispense 200 µL, or enough to cover the beads, of freshly prepared 80% ethanol into each tube. After 8.6 30 seconds, pipette off the 80% ethanol and discard.
- 8.7 Repeat the previous step

8.8

#### Remove residual 80% ethanol:

- Remove tube strip from the magnetic separation rack.
- Quick spin tube strip in a microcentrifuge.
- Place tube strip back in a magnetic separation rack until beads separate fully from the solution. • Pipette off residual 80% ethanol and discard
- Remove tube strip from the magnetic rack. Immediately add 20 µL of elution buffer to each tube and 8.9 resuspend the beads by pipetting 10 times or until evenly distributed with wide bore tips.
- 8.10 Quick spin the tube strip in a microcentrifuge to collect liquid.
- 8.11 Leave at room temperature for 5 minutes to elute DNA.
- 8.12 Place tube strip in a magnetic separation rack until beads separate fully from the solution.
- Slowly pipette off the cleared supernatant without disturbing the beads. Transfer nt to a new tube 8.13 strip using wide bore tips. Discard old tube strip with beads Take a 1 µL aliquot from each tube. Measure DNA concentration with a Qubit fluorometer using the 1x dsDNA

HS kit. Calculate the total mass Recommended: Further dilute each aliquot to 250 pg/µL with Femto Pulse dilution buffer. Measure final

8.14 SMRTbell library size distribution with a Femto Pulse system

If a Femto Pulse system is unavailable, a Bioanalyzer system may also be used for DNA size SMRTbell library - but note that the sample electropherogram trace may partially overlap with the marker

- 8.15 Proceed to SMRT Link Sample Setup to prepare the SMRTbell library for sequencing.
- Store SMRTbell libraries at 4°C if sequencing within the week. Long-term storage should be at -20°C. Minimize 8.16 freeze-thaw cycles when handling SMRTbell libraries.

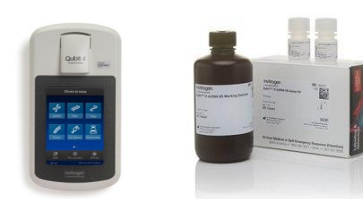

• Pipette mix with **wide bore tips** to minimize DNA shearing

damage to full-length SMRTbell template arrays

• Perform **DNA concentration QC** on final purified MAS-Seq library using a Qubit dsDNA HS assay

- Typical final SMRTbell library yield from  $5 \mu q$  of input DNA into DDR is  $~10 - 25\% - a$  much higher observed yield might suggest incomplete digestion of partial SMRTbell templates
- Troubleshooting tip: If SMRTbell library yield is higher than expected and *P1* loading is lower than expected, consider repeating the nuclease treatment step

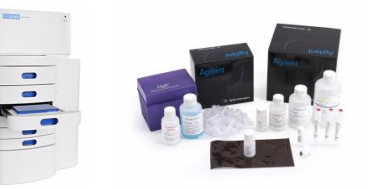

- Perform **DNA sizing QC** on final purified MAS-Seq library using a Femto Pulse system (expected final library insert size is  $~10 - 15$  kb)
- If a Femto Pulse system in not available, can optionally perform DNA sizing QC using a Bioanalyzer system
	- Note: Bioanalyzer electropherogram profile of final library may partially overlap with the 17-kb upper marker

### **PacBio**

#### **PROTOCOL COMPLETE**

### **Final cleanup with SMRTbell cleanup beads (cont.)**

Example Femto Pulse DNA sizing QC results for MAS-Seq library before nuclease treatment and after nuclease treatment & final cleanup

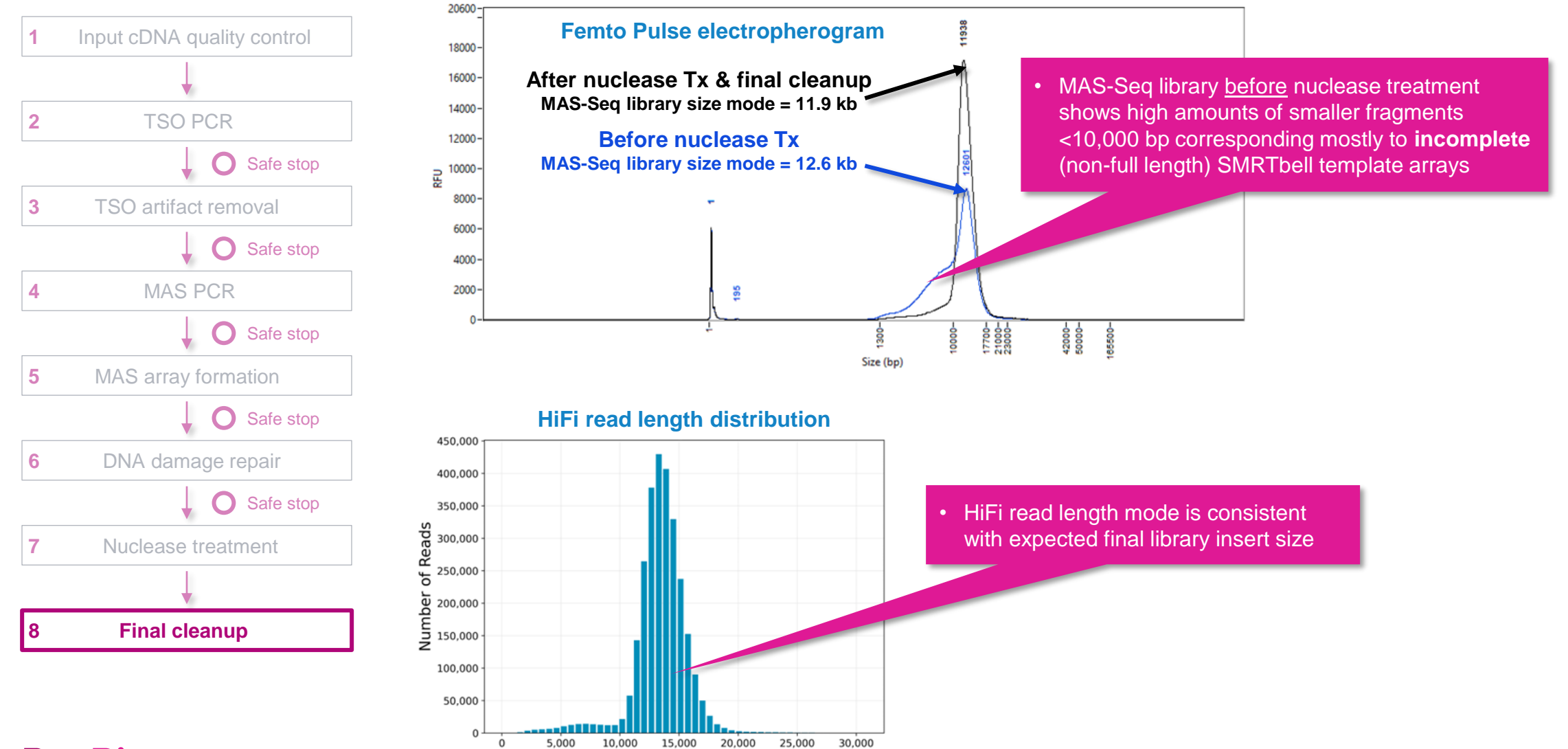

HiFi Read Length, bp

#### **PacBio**

### **Final cleanup with SMRTbell cleanup beads (cont.)**

Example Bioanalyzer DNA sizing QC results for MAS-Seq library before nuclease treatment and after nuclease treatment & final cleanup

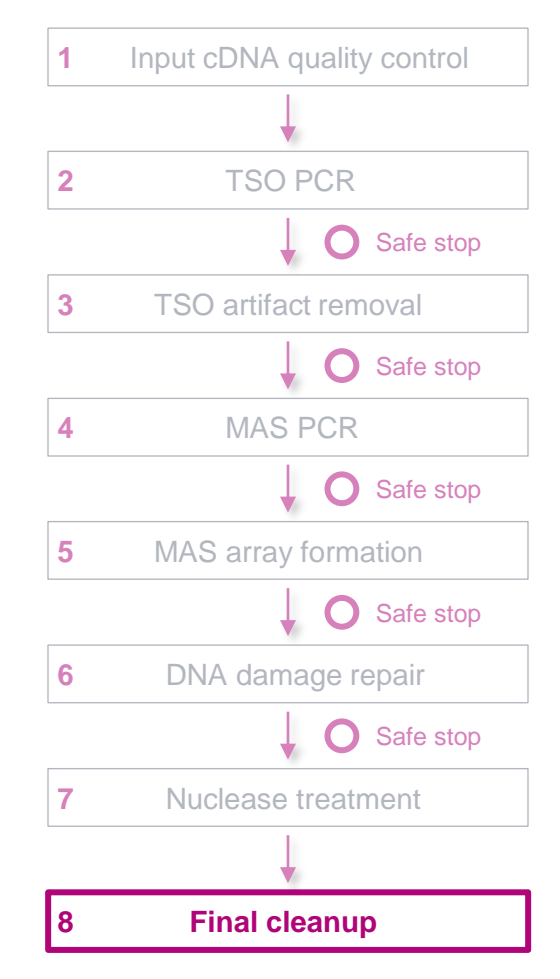

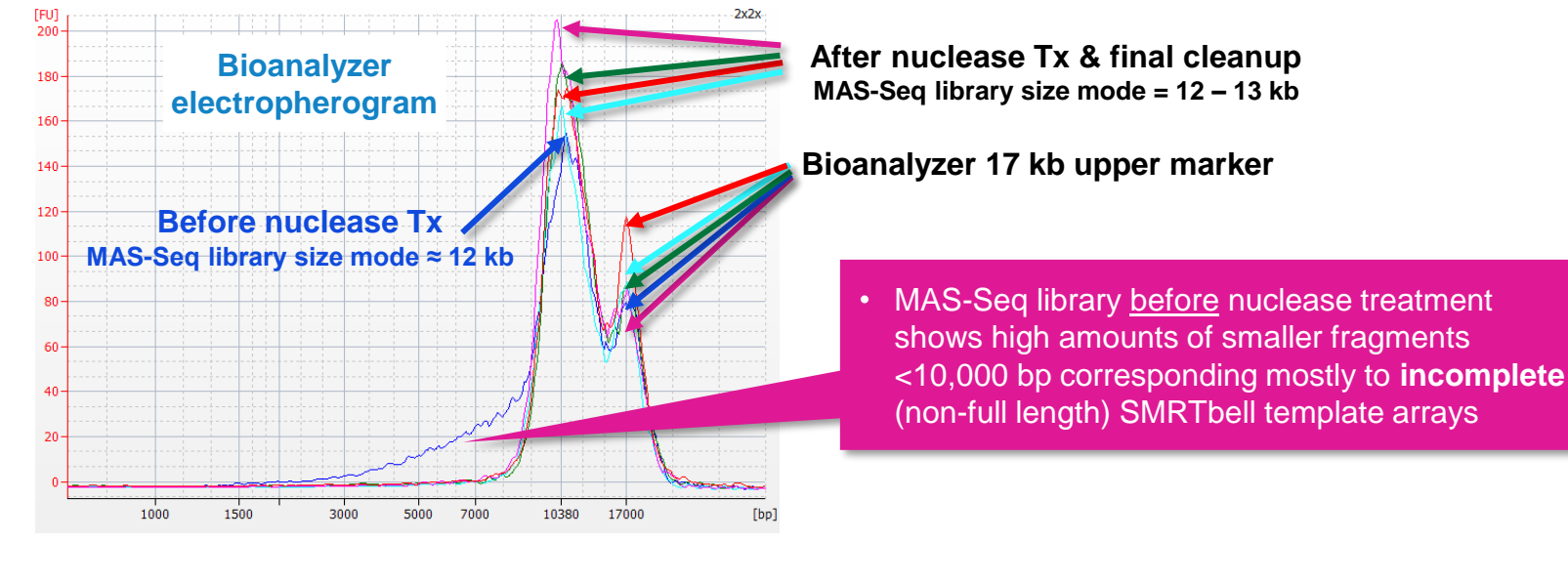

**HiFi read length distribution**

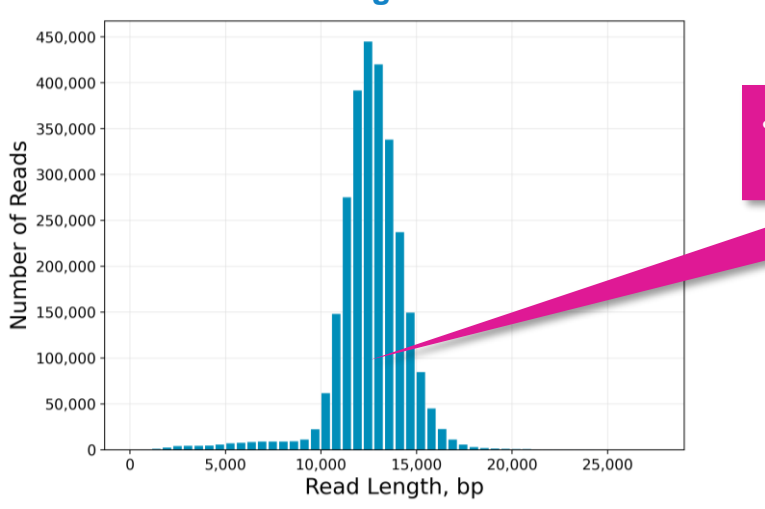

• HiFi read length mode is consistent with expected final library insert size

### **MAS-Seq library preparation expected step yields**

Procedure & checklist – Preparing MAS-Seq libraries using MAS-Seq for 10x Single Cell 3' kit (102-678-600)

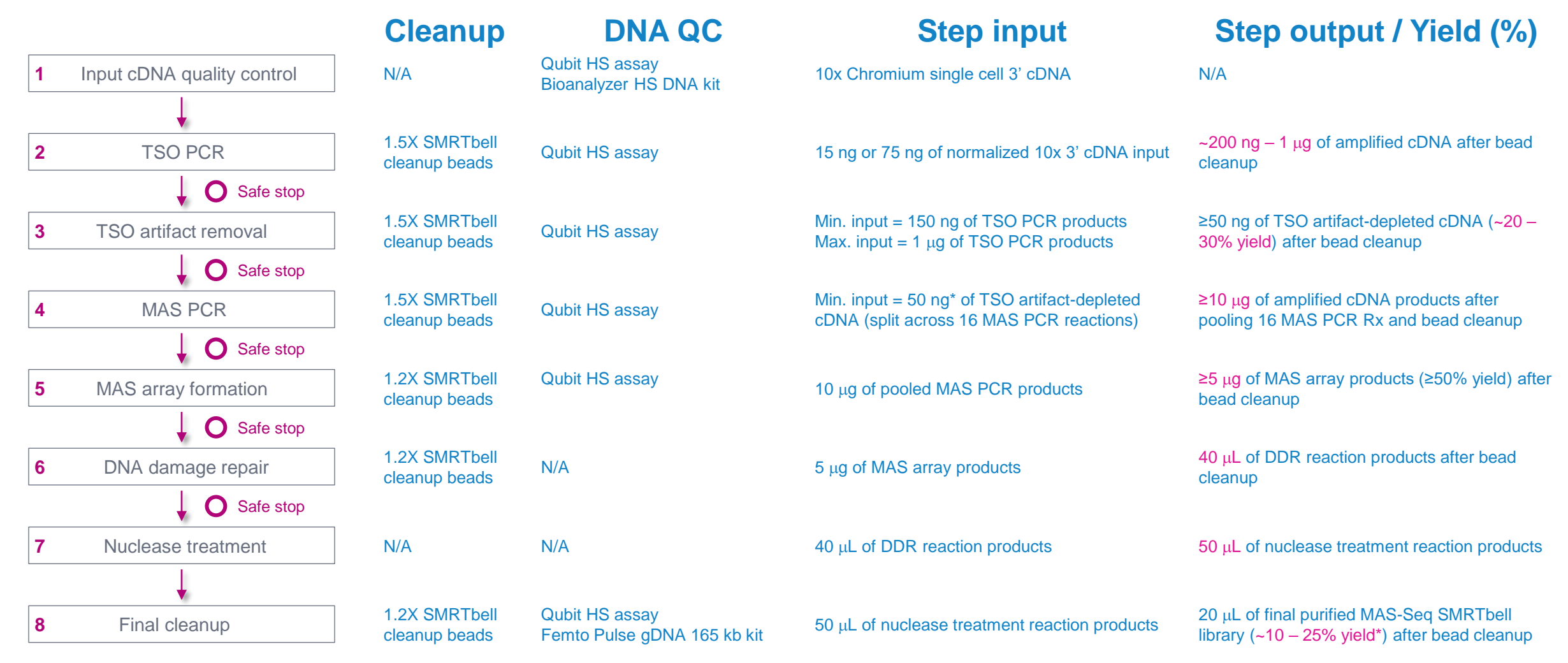

**\*** Add 1-2 additional PCR cycles for MAS PCR (Step 4) if input cDNA amount recovered after TSO artifact removal (Step 3) is <50 ng. **PacBio** 

Aim for a **minimum MAS-Seq SMRTbell library yield = 5%** to ensure a sufficient amount of library material to run at least one SMRT Cell 8M using recommended OPLC range.

# **MAS-Seq library sequencing workflow details**

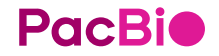

### **Sample Setup recommendations for MAS-Seq single-cell libraries**

Follow SMRT Link Sample Setup instructions to prepare MAS-Seq single-cell libraries for sequencing

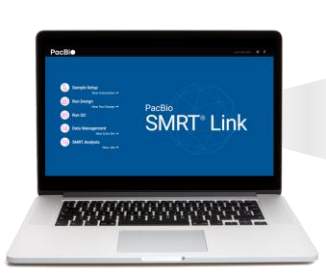

**Sample Setup** 

#### **Whole Genome Sequencing HiFi Reads**

Microbial Assembly **RNA Sequencing Ico-Sea Mathod** 

#### MAS-Seq single cell

Viral Sequencing HiFiViral SARS-CoV-2 Adeno-Associated Virus

#### Metagenomics

Full-Length 16S rRNA Sequencing Shotgun Metagenomic Profiling or Assembly **Amplicon Sequencing** <3kb Amplicons >=3kb Amplicons Other Custom

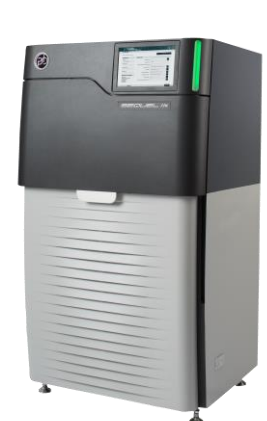

• Select **MAS-Seq single cell** in application type drop-down menu

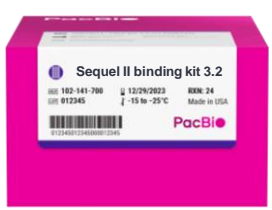

**Sequel II binding kit 3.2 & cleanup beads** (102-333-300) is recommended for preparing MAS-Seq single-cell libraries for sequencing on PacBio Sequel II and IIe systems.

• After specifying your application type, **SMRT Link** auto-fills selected Sample Setup parameter fields with default recommended values

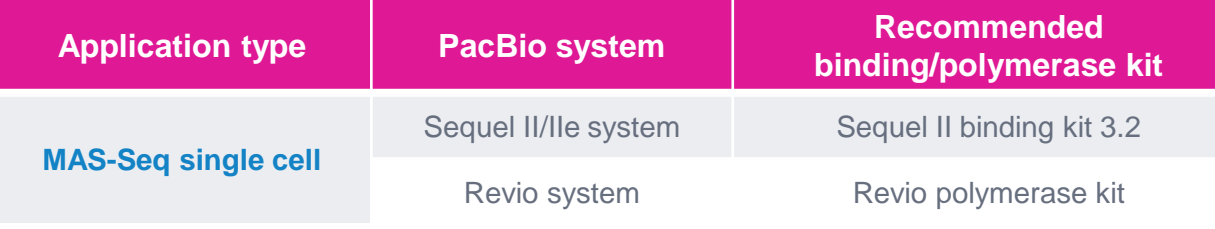

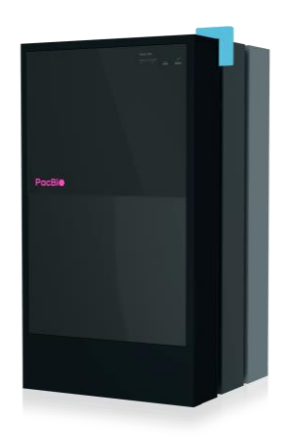

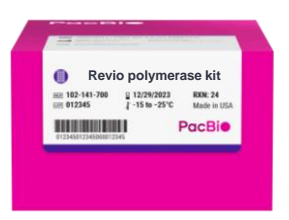

**Revio polymerase kit** (102-817-600) includes SMRTbell cleanup beads and is recommended for preparing MAS-Seq single-cell libraries for sequencing on PacBio Revio systems.

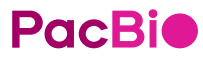

### **SMRT Link Sample Setup guidance for Sequel II/IIe systems**

Use SMRT Link Sample Setup High-Throughput (HT) mode and follow instructions to perform ABC (anneal primer / bind polymerase / complex cleanup) using recommended settings

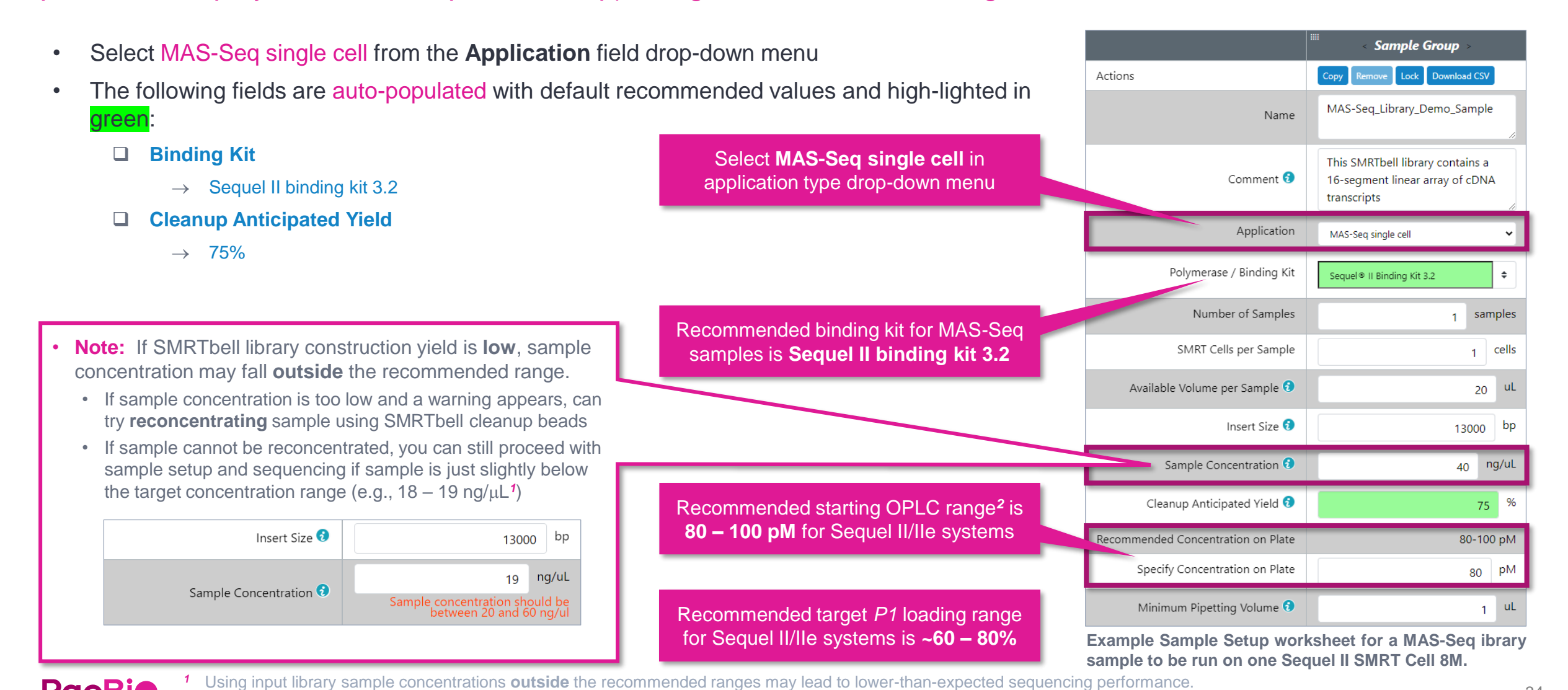

**PacBio** <sup>2</sup> OPLC = On-plate loading concentration. Optimal OPLC to achieve ~60 – 80% *P1* loading on a Sequel II/IIe system for a given MAS-Seq sample may vary from ~80 pM to >100 pM.<sup>34</sup>

### **SMRT Link Sample Setup guidance for Revio system**

Use SMRT Link Sample Setup High-Throughput (HT) mode and follow instructions to perform ABC (anneal primer / bind polymerase / complex cleanup) using recommended settings

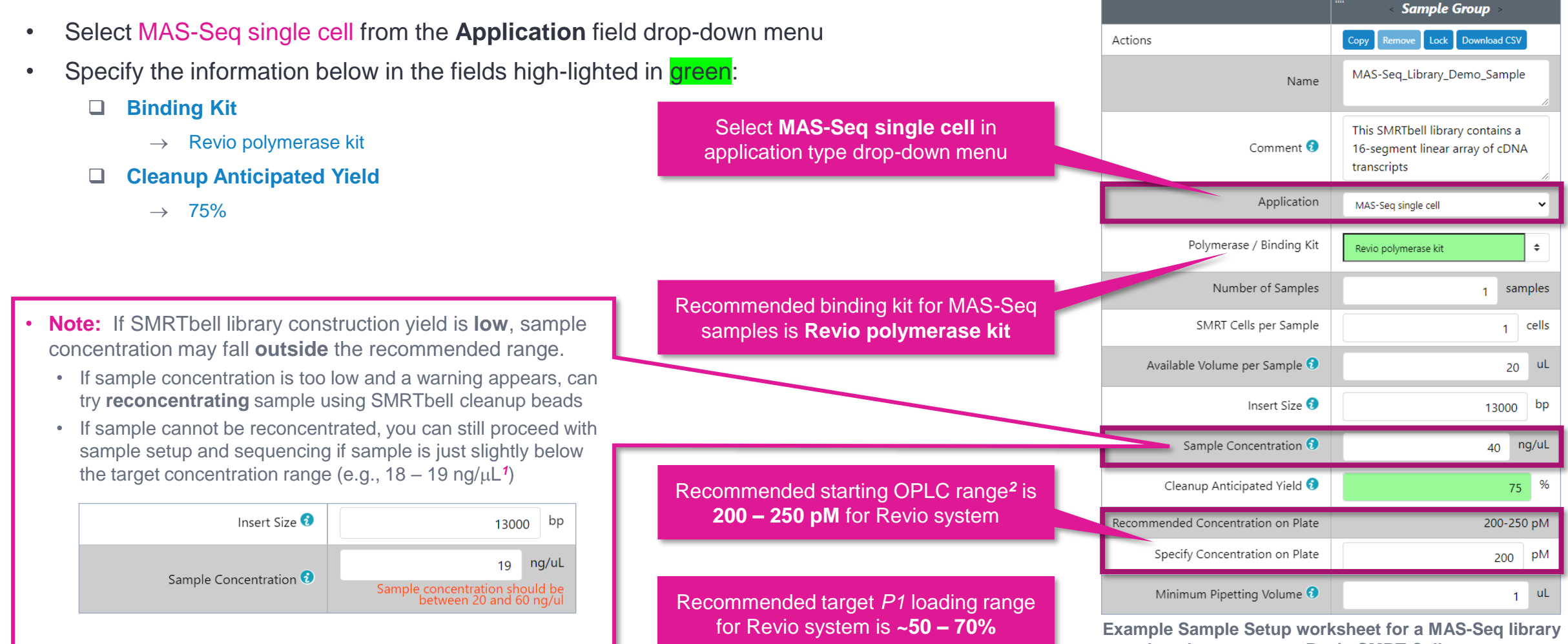

**sample to be run on one Revio SMRT Cell.**

*<sup>1</sup>* Using input library sample concentrations **outside** the recommended ranges may lead to lower-than-expected sequencing performance. **PacBio** *<sup>2</sup>* OPLC = On-plate loading concentration. Optimal OPLC to achieve ~50 – 70% *P1* loading on a Revio system for a given MAS-Seq sample may vary from ~100 pM to >200 pM.

### **SMRT Link Run Design guidance for Sequel II/IIe systems**

### Follow SMRT Link Run Design instructions to set up a sequencing run using recommended settings

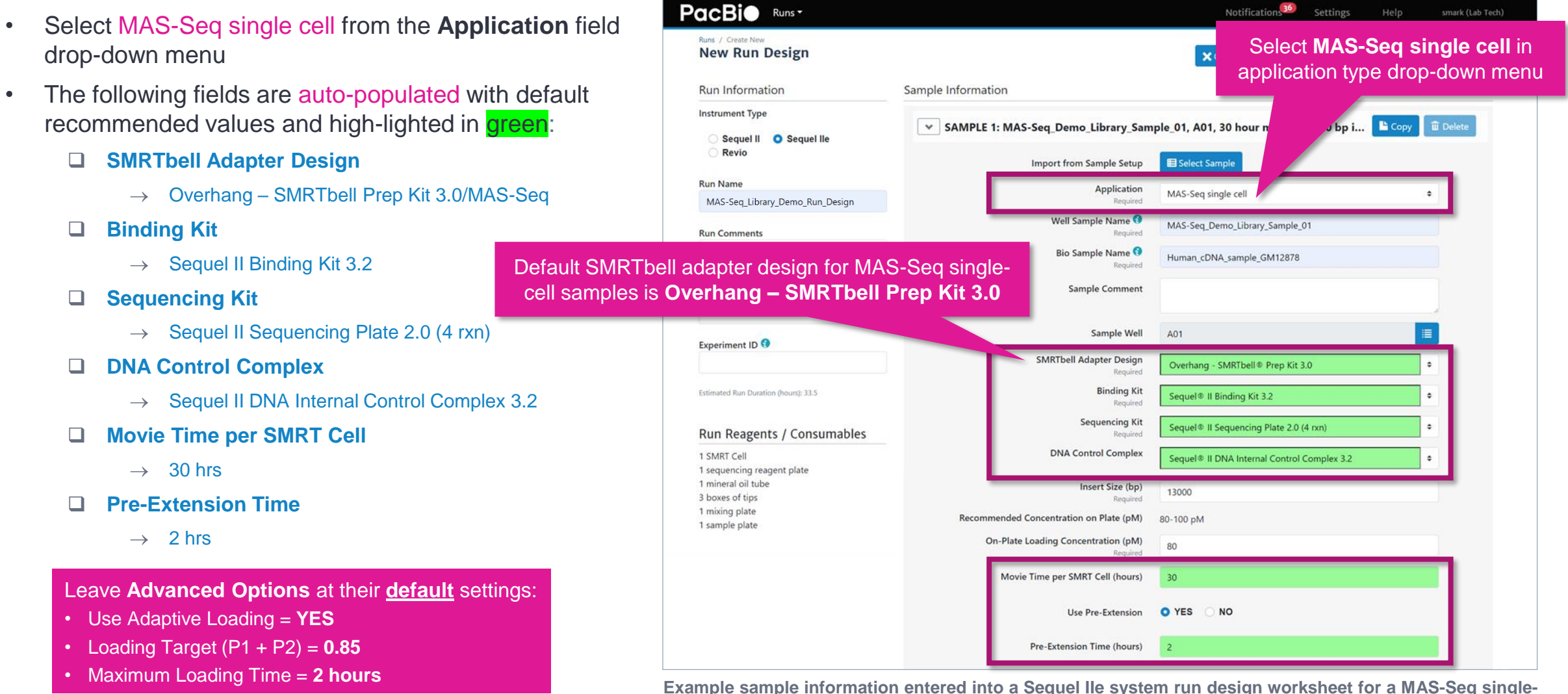

**cell library sample.**

#### **PacBio**

### **SMRT Link Run Design guidance for Revio systems**

Default Adapters / samples is **MAS SMR** 

### Follow SMRT Link Run Design instructions to set up a sequencing run using recommended settings

- Select MAS-Seq single cell from the **Application** field drop-down menu
- Specify the information below in the appropriate fields:
	- ❑ **Polymerase Kit**
		- $\rightarrow$  Revio polymerase kit
	- ❑ **Adapters / Barcodes**
		- $\rightarrow$  MAS SMRTbell adapters + barcodes
	- ❑ **Sample Names**
		- $\rightarrow$  Select the 'default--default' barcode and enter in a Bio Sample name for the MAS-Seq single-cell library
	- ❑ **Library Concentration**
		- $\rightarrow$  Optionally enter in the sample on-plate loading concentration (OPLC)

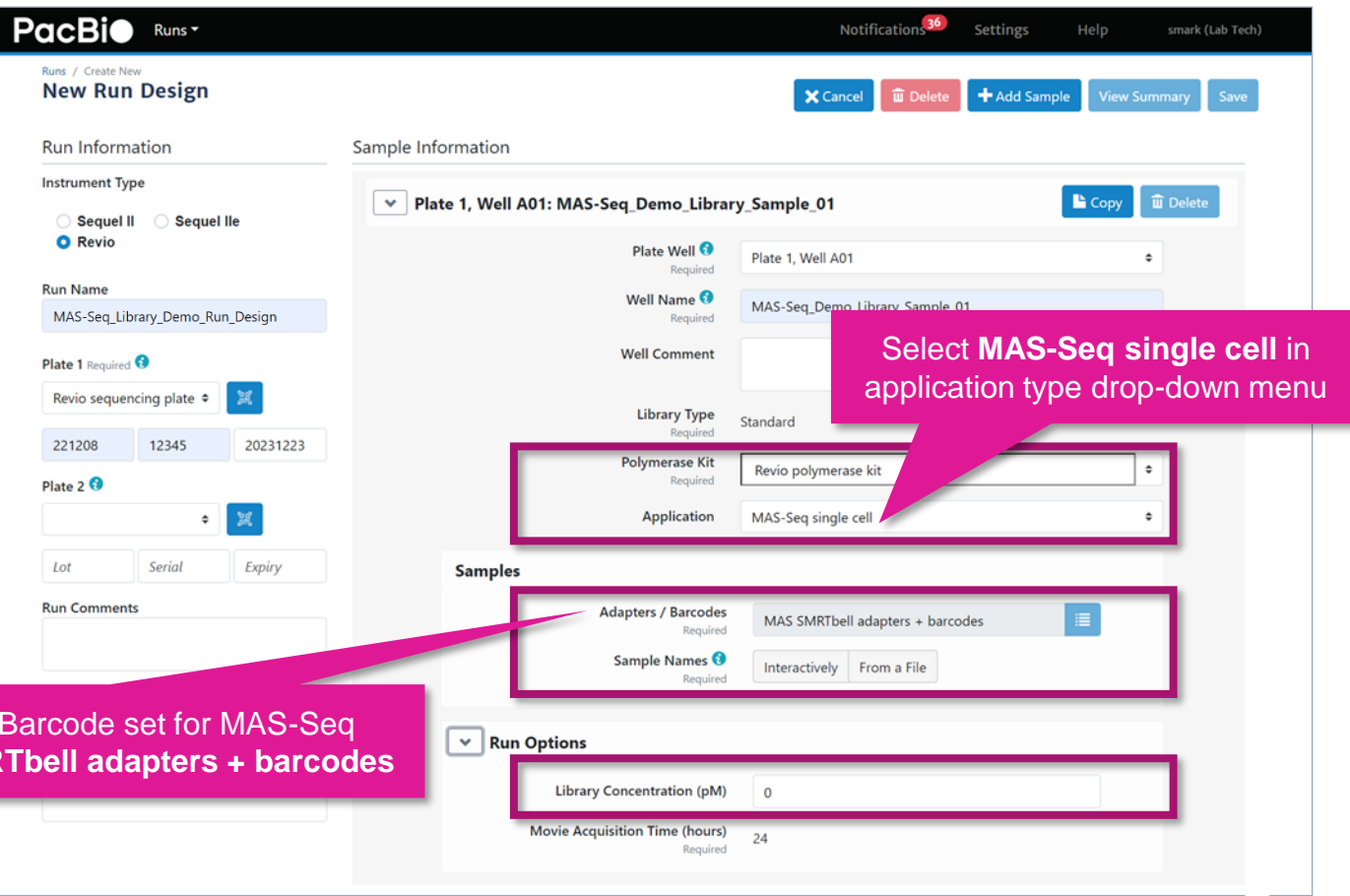

**Note:** Movie acquisition time is locked at **24 hrs** 

For all applications run on the Revio system Example sample information and run options settings entered into a Revio system run design worksheet<br>for all applications run on the Revio system the sample of the sample of the **for a MAS-Seq single-cell library sample.**

#### **PacBic**

### **SMRT Link Run Design guidance for the Revio system (cont.)**

SMRTbell adapter / barcode info is **required** for all multiplexed **and** non-multiplexed Revio system samples

**Example interactive barcode specification for MAS-Seq single-cell library samples**

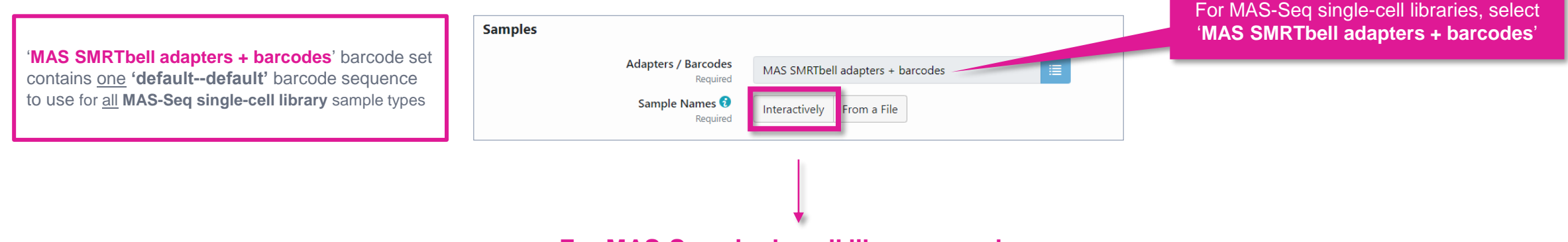

#### **For MAS-Seq single-cell library samples:**

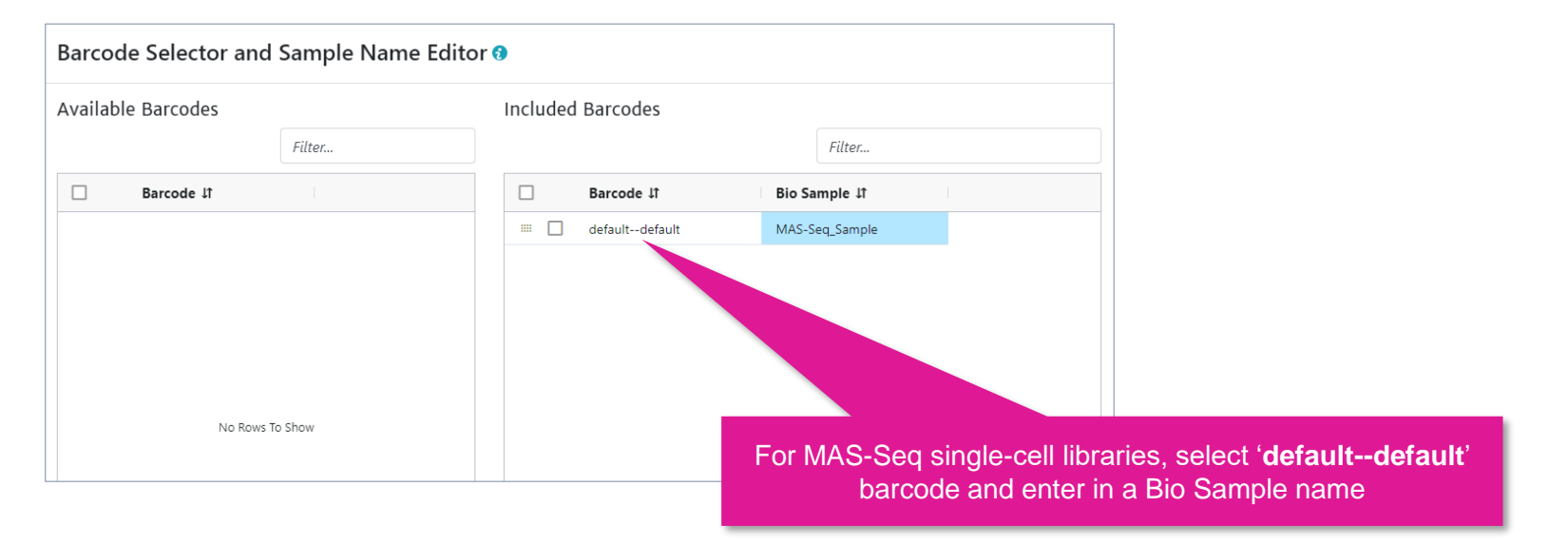

### **SMRT Link Run Design analysis options for MAS-Seq single-cell samples**

SMRT Link Run Design includes options to enable automated splitting of arrayed cDNA HiFi read segments and single-cell Iso-Seq analysis

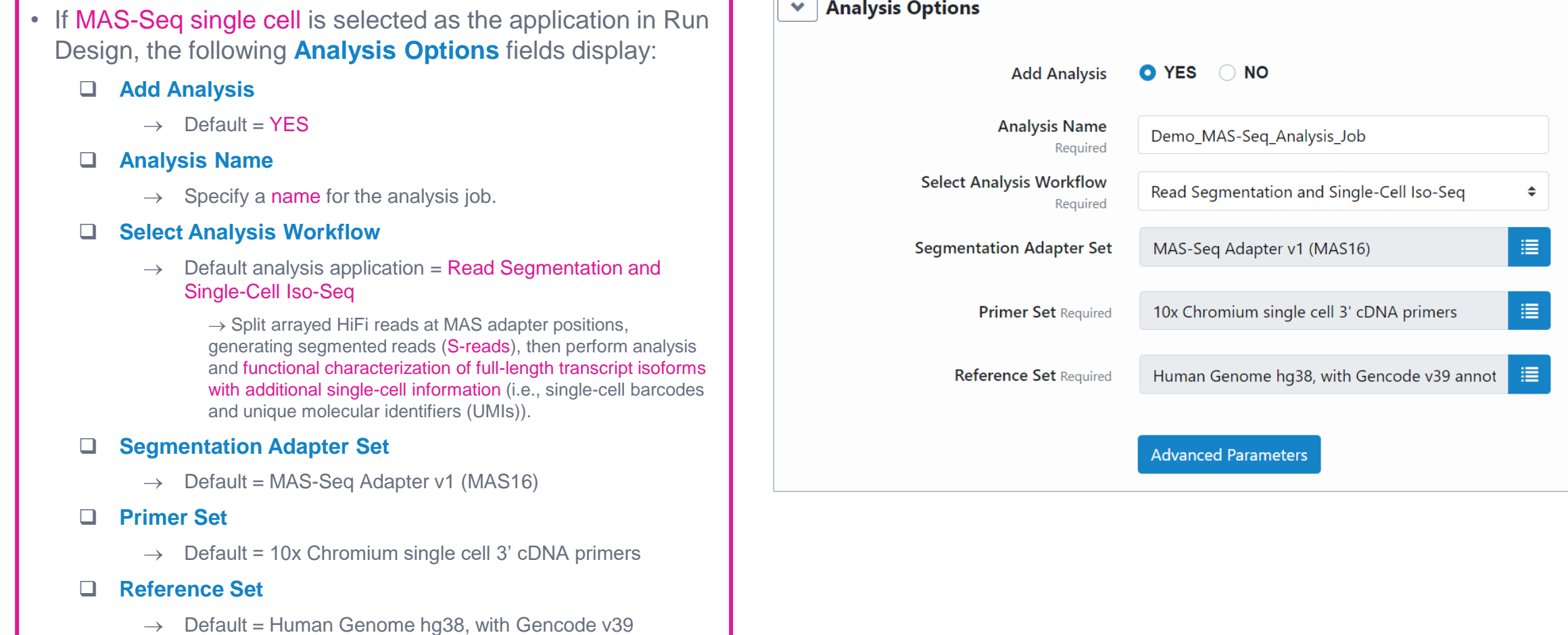

annotations

# **MAS-Seq library example sequencing performance data**

### **Example MAS-Seq single-cell library preparation QC results**

MAS-Seq single-cell library prepared with human cDNA

#### **Input cDNA QC**

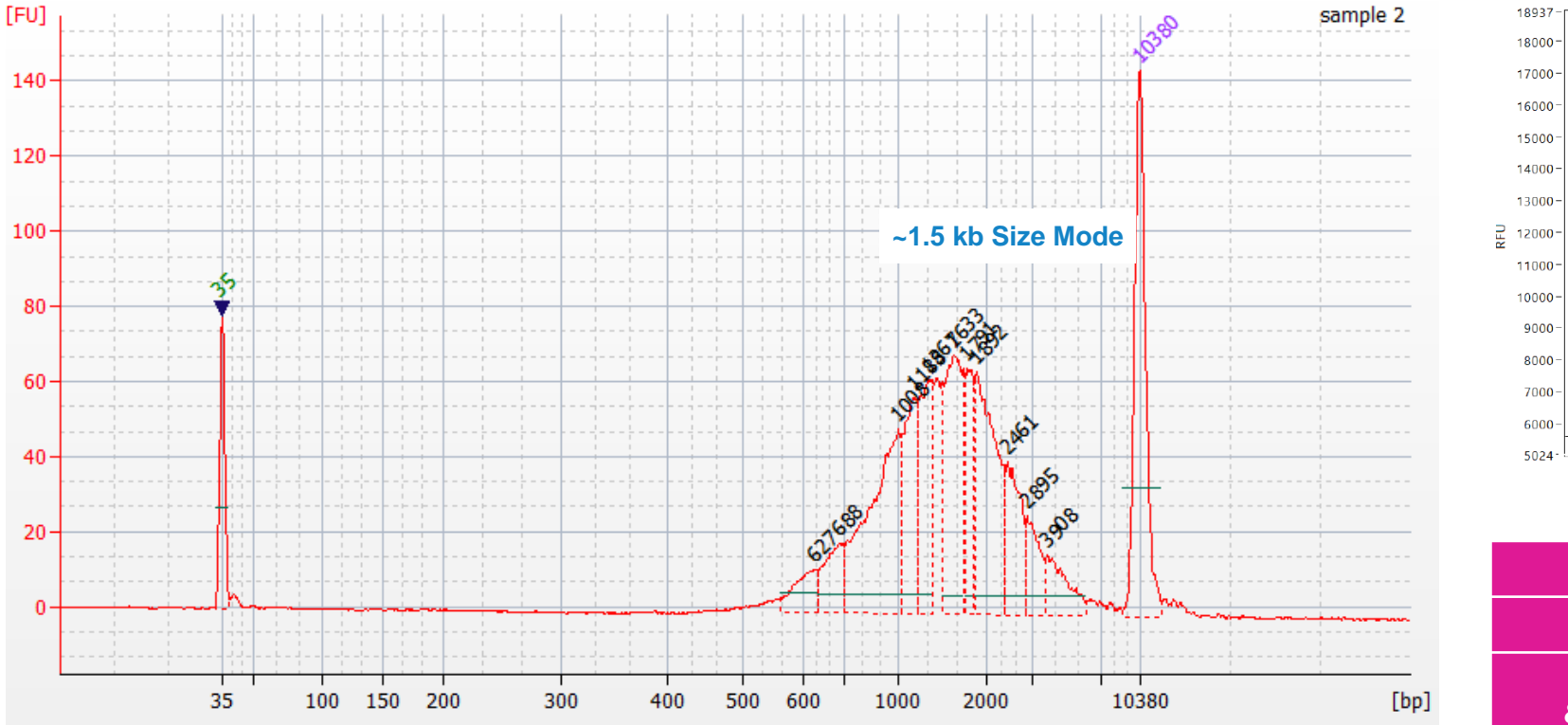

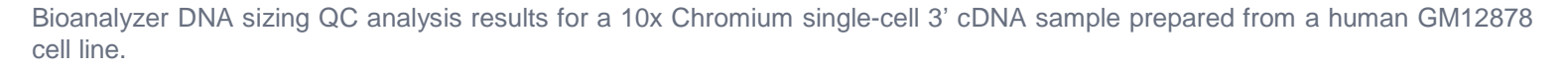

#### **Final MAS-Seq single-cell library QC**

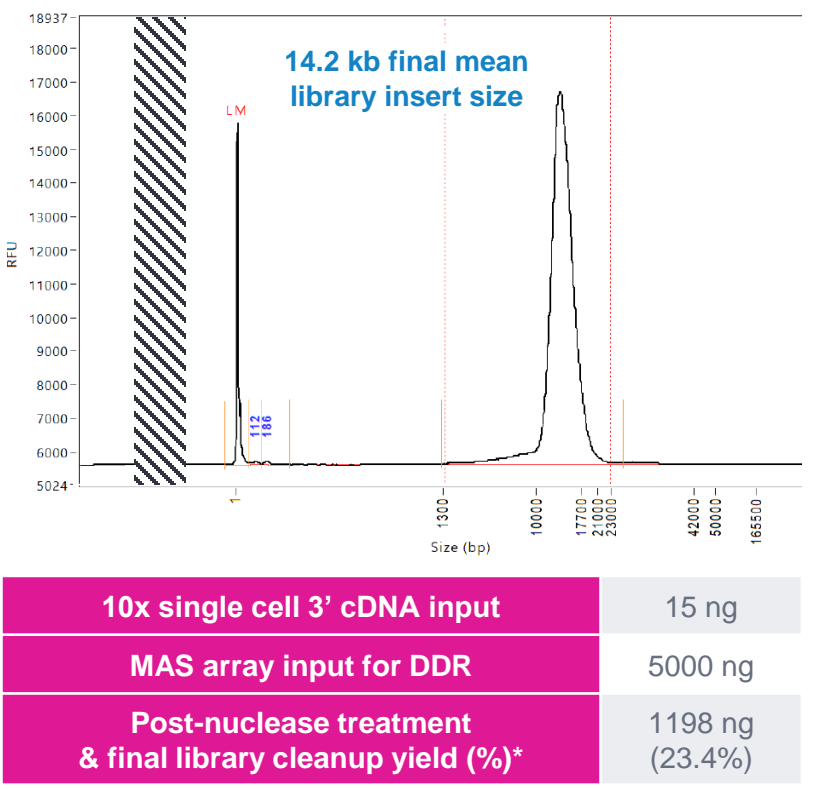

\* Post-nuclease Tx & final cleanup yields typically ranged from ~10% to ~25% when using human single-cell cDNA samples for MAS-Seq library construction.

#### **PacBio**

### **Example sequencing performance for MAS-Seq single-cell libraries prepared with human cDNA**

#### Sequel IIe system example data*<sup>1</sup>*

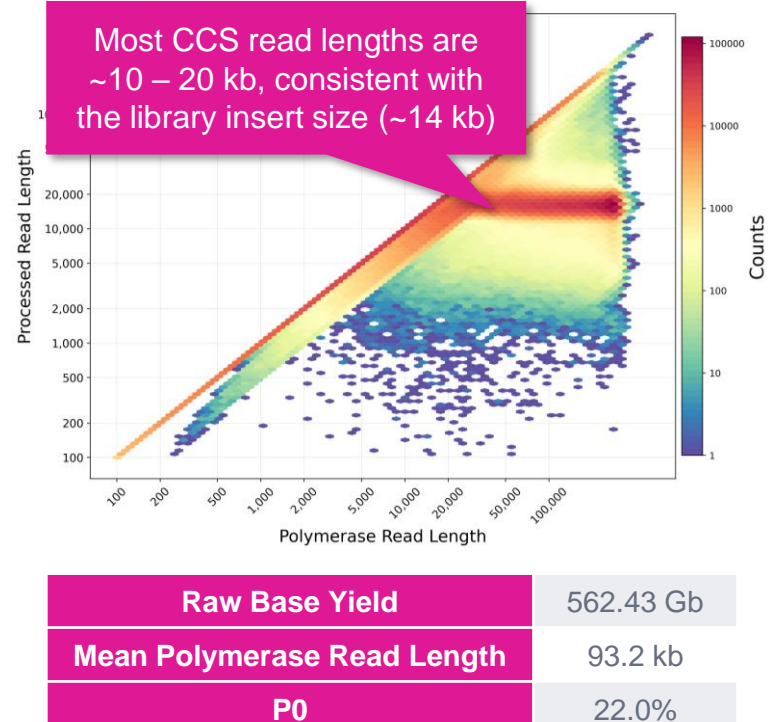

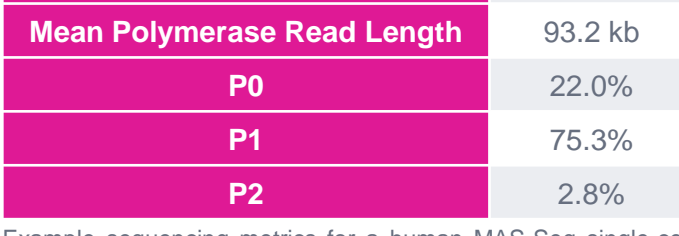

Example sequencing metrics for a human MAS-Seq single-cell library sample run on a Sequel IIe system with Binding Kit 3.2 (Polymerase 2.2) / 80 pM on-plate loading concentration (OPLC) / 30-hrs movie time / 2-hrs pre-extension time.

#### **Raw Data Report CONSERVING RAW DATA READ PROPERTY READ PROPERTY READ PROPERTY READ PROPERTY**

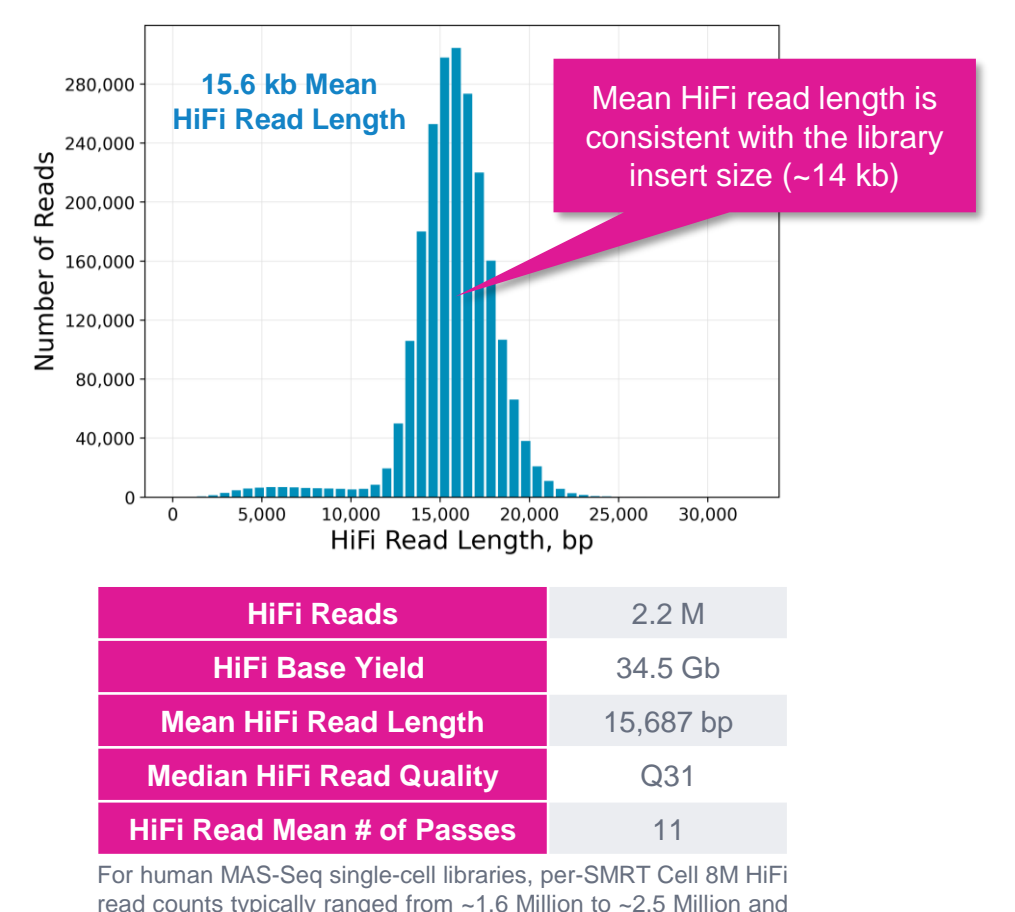

HiFi base yields typically ranged from ~26 Gb to ~36 Gb

depending on the final library insert size.

**PacBio** 

<sup>1</sup> HiFi read lengths, reads/data per SMRT Cell and other sequencing performance results can vary depending on DNA sample quality, insert size, *P1* loading performance & movie time.<br>Note: Sherter librery insert sizes (45 Note: Shorter library insert sizes (<15 kb), lower DNA quality samples, and suboptimal P1 loading performance may result in HiFi data yields <30 Gb per Sequel II SMRT Cell 8M.

### **Example sequencing performance for MAS-Seq single-cell libraries prepared with human cDNA (cont.)**

#### Revio system example data*<sup>1</sup>*

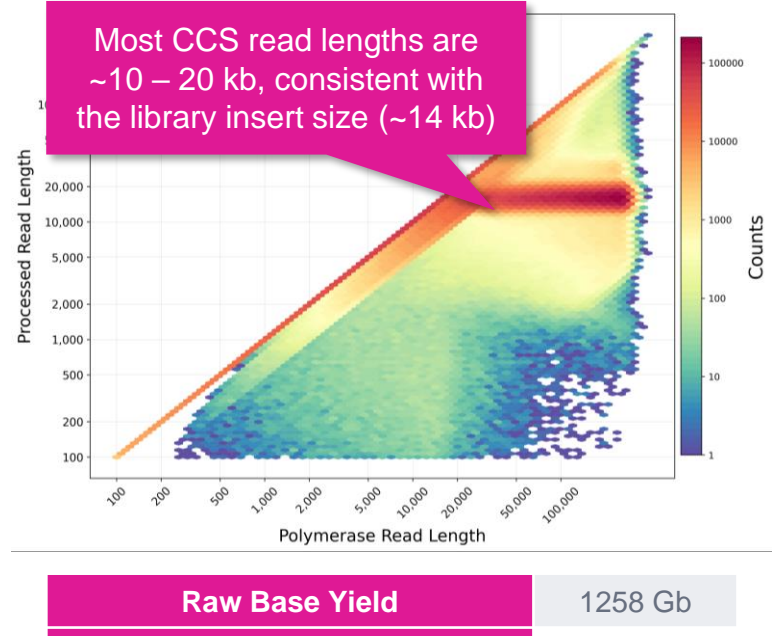

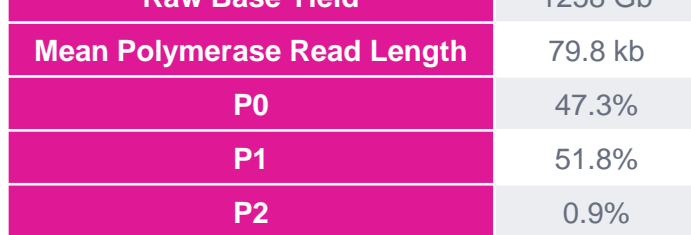

Example sequencing metrics for a human MAS-Seq single-cell library sample run on a Revio system with Revio polymerase kit / 115 pM on-plate loading concentration (OPLC) / 24-hrs movie time.

#### **Raw Data Report CONSERVING RAW DATA READ PROPERTY READ PROPERTY READ PROPERTY READ PROPERTY**

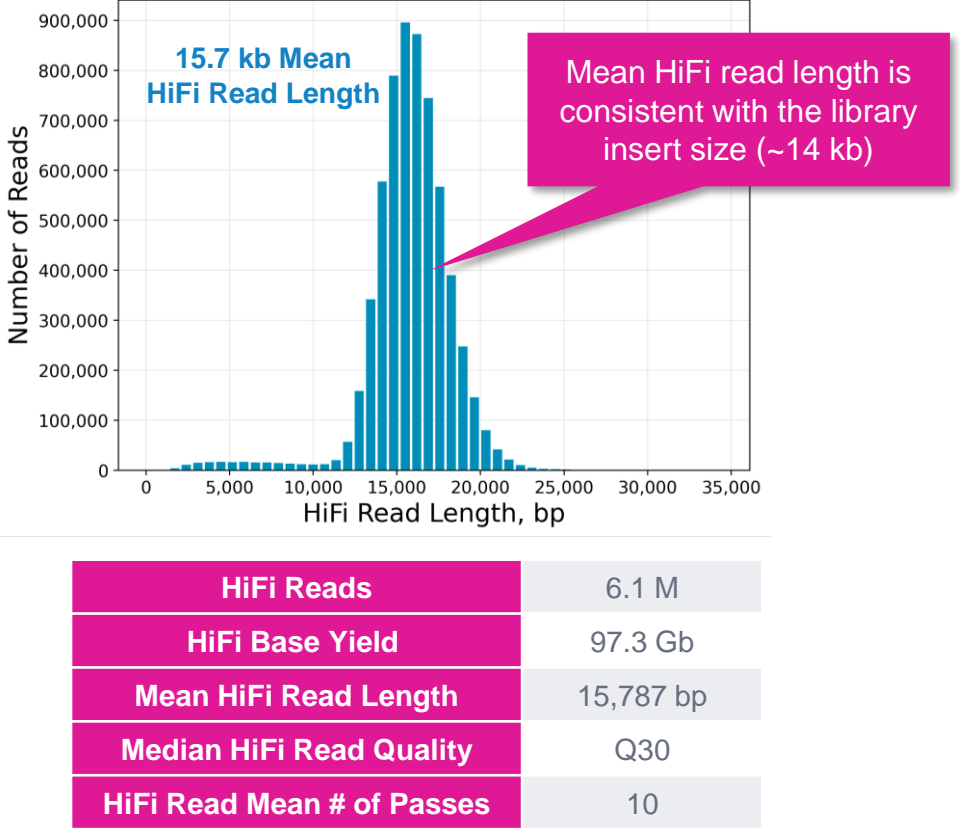

For human MAS-Seq libraries, per-Revio SMRT Cell HiFi read counts were typically ~6 Million and HiFi base yields typically ranged from 88~ Gb to ~98 Gb depending on the final library insert size.

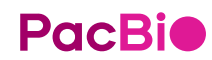

<sup>1</sup> HiFi read lengths, reads/data per SMRT Cell and other sequencing performance results can vary depending on DNA sample quality, insert size, *P1* loading performance & movie time.<br>Note: Sherter librery insert sizes (45 Note: Shorter library insert sizes (<15 kb), lower DNA quality samples, and suboptimal P1 loading performance may result in HiFi data yields <90 Gb per Revio SMRT Cell.

# **MAS-Seq data analysis workflow overview**

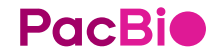

### **MAS-Seq bioinformatics workflow overview**

The **SMRT Link Read Segmentation and Single-cell Iso-Seq** workflow processes HiFi reads generated from a MAS-Seq library to produce gene- and isoform-level count matrices that are compatible with tertiary singlecell analysis tools

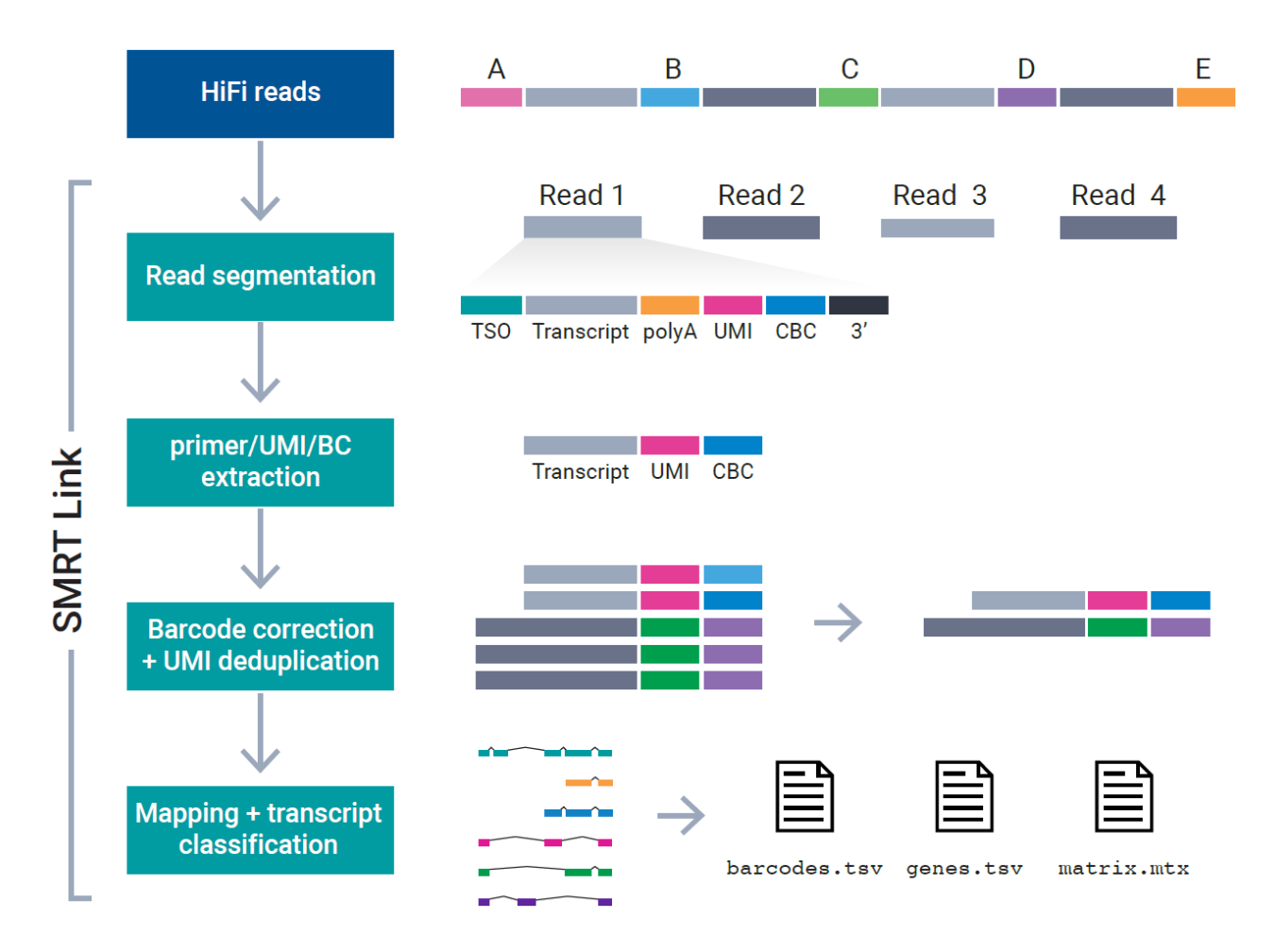

#### **Read segmentation**

• HiFi reads are segmented into individual segmented reads (S-reads) that represent the original cDNA sequences.

#### **Primer/UMI/BC extraction**

• Primers and polyA tails are removed, but also used to orient the read into  $5' - 3'$  orientation. Single-cell barcode and UMI information are extracted.

#### **Barcode correction & UMI deduplication**

• Cell barcodes are corrected given an expected barcode list. Real cells — cell barcodes that represent encapsulated single cells (as opposed to ambient RNA) are also identified at this step. Reads are then deduplicated based on cell barcodes and UMIs.

#### **Mapping and transcript classification**

• Deduplicated reads are mapped to the reference genome and classified against a transcript annotation (e.g., GENCODE). Finally, a gene- and isoform-level single-cell matrix is output for tertiary analysis.

### **SMRT Link Read Segmentation and Single-Cell Iso-Seq analysis application setup**

### Specify **Read Segmentation and Single-Cell Iso-Seq** analysis application type in SMRT Link

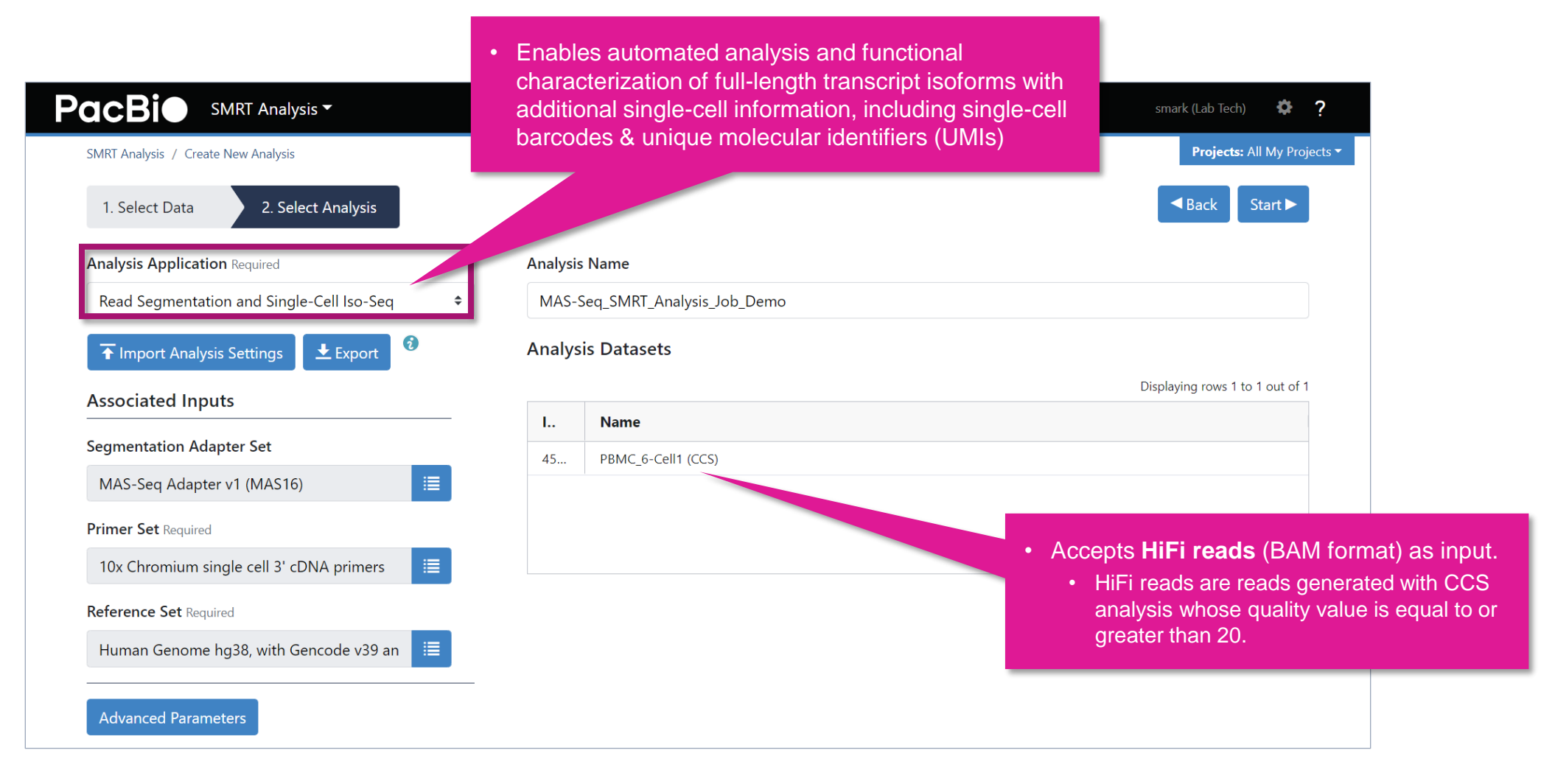

### **SMRT Link Read Segmentation and Single-Cell Iso-Seq analysis application setup (cont.)**

Specify **Read Segmentation and Single-Cell Iso-Seq** analysis application required associated inputs

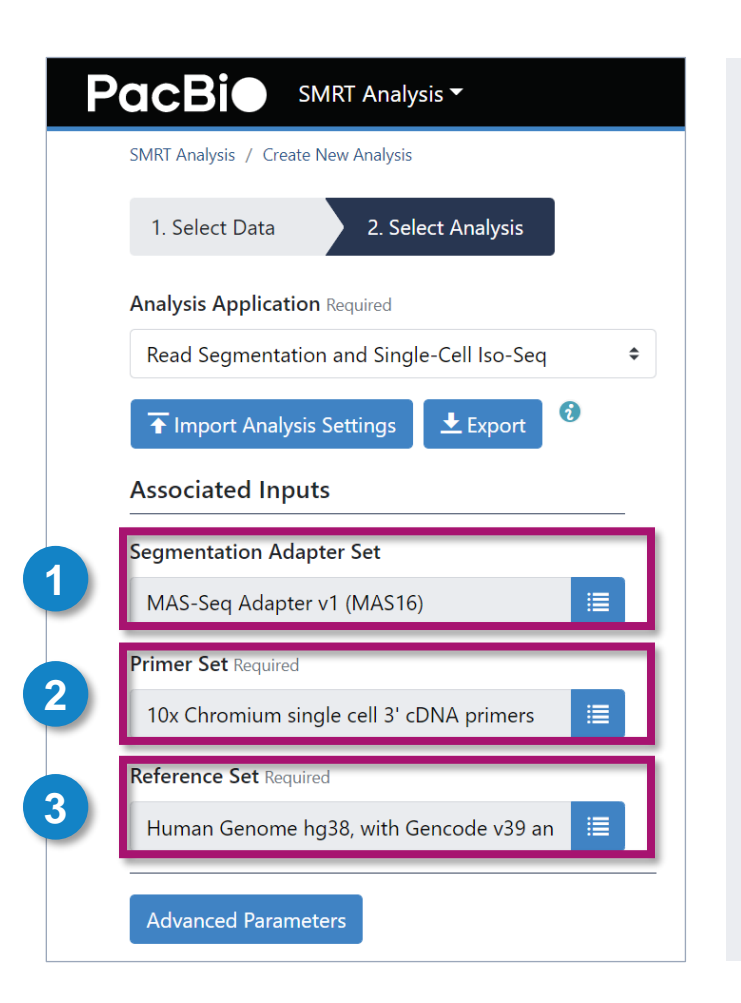

#### **1. Segmentation Adapter Set (Required)**

• Specify a FASTA file, provided by PacBio, containing segmentation adapters. If you need a custom segmentation adapter set, click Advanced Parameters and use a custom FASTA file formatted as described in the table below.

#### **2. Primer Set (Required) (Default = 10x Chromium single cell 3' cDNA primers)**

- Specify a primer sequence file in FASTA format to identify cDNA primers for removal. The primer sequence includes the 5' and 3' cDNA primers.
- Primer IDs must be specified using the suffix  $5p$  to indicate 5' cDNA primers and the suffix 3p to indicate 3' cDNA primers. The 3' cDNA primer should not include the Ts and is written in reverse complement. (See the example below.)
- Each primer sequence must be unique.

#### **3. Reference Set (Required)**

• Specify one of two default reference genome and annotation sets to align high quality isoforms to, and to collapse isoforms mapped to the same genomic loci. The default sets are Human hg38 Gencode v39 and Mouse mm39 Gencode vM28.

#### **PacBio**

### **Example SMRT Link Read Segmentation data utility processing results***<sup>1</sup>* **for MAS-Seq libraries prepared with human single cell cDNA**

### SMRT Link Read Segmentation data utility job report – Summary Metrics and Segmentation Statistics

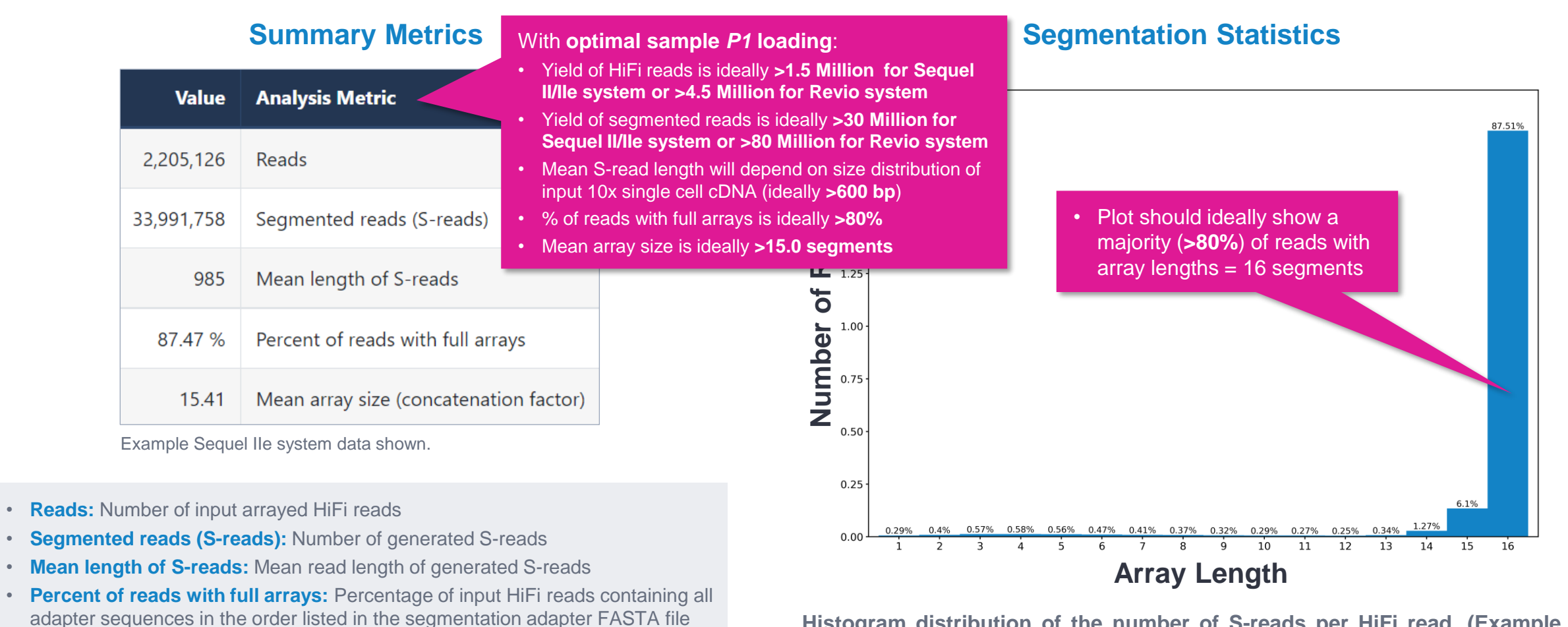

**Histogram distribution of the number of S-reads per HiFi read. (Example Sequel IIe system data shown.)**

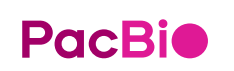

• **Mean array size:** Mean number of fragments (or S-reads) found in input reads

Note: Refer to SMRT Link MAS-Seq troubleshooting guide [\(102-994-400\)](https://www.pacb.com/support/documentation/) for example performance metrics typically achievable with MAS-Seq single-cell libraries under optimal P1<sub>48</sub> *<sup>1</sup>* HiFi read lengths, reads/data per SMRT Cell and other sequencing performance results can vary depending on DNA sample quality, insert size, *P1* loading performance & movie time. loading conditions. For Sequel IIe systems, we recommend aiming for ~60 – 80% *P1* loading. For Revio system, we recommend aiming for ~50 – 70% *P1* loading.

### **Example SMRT Link Read Segmentation data utility processing results for MAS-Seq libraries prepared with human single cell cDNA (cont.)**

 $16x$ 

 $15x$  $14x$ 

 $13x$ 

 $12x$ 

 $11x$ 

 $10x$ 

 $9x$ 

8x

 $7x$ 

 $6x$ 

 $5x$ 

 $4x$  $3x$ 

 $2x$  $1x$ 

SMRT Link Read Segmentation data utility job report – Length of Reads and S-read Length

#### **Length of Reads S-read Length**

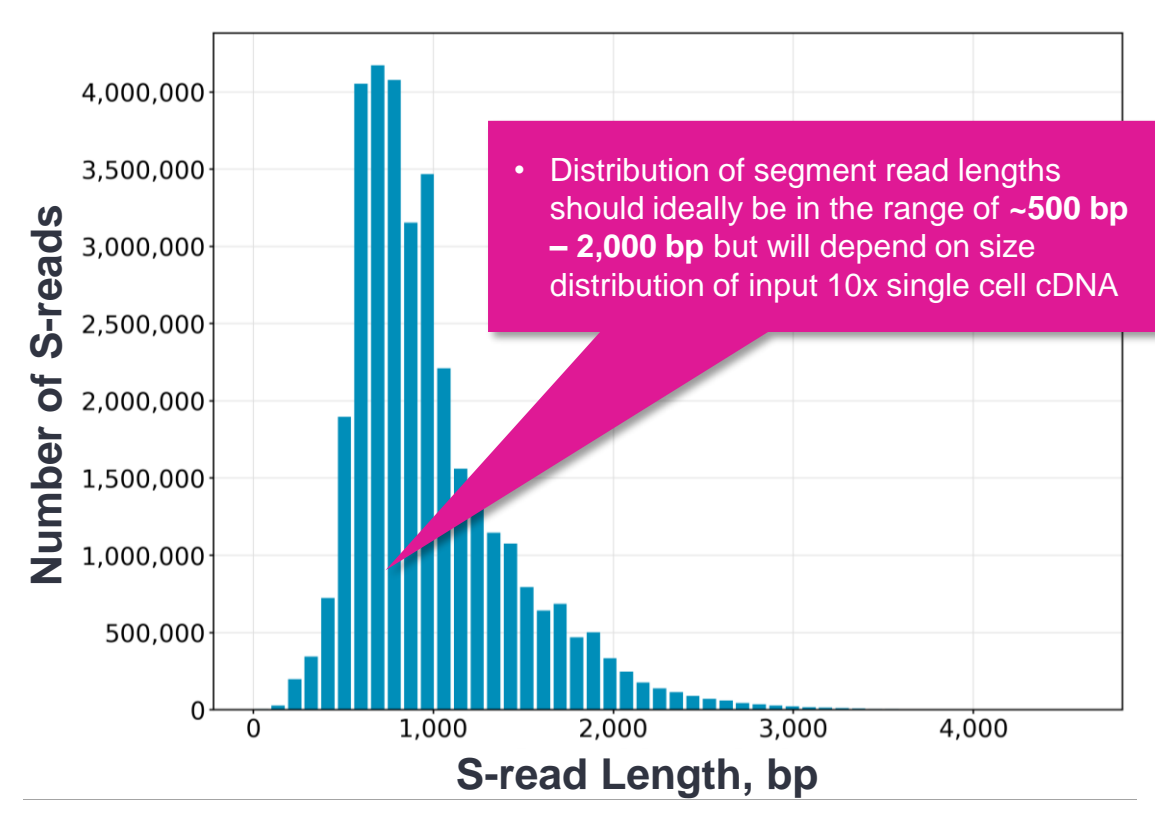

**Histogram distribution of the number of HiFi reads by read length, in base pairs. (Example Sequel IIe system data shown.)**

**Read Length, bp**

12500 15000

17500

20000

22500

25000

**Histogram distribution of the number of S-reads by HiFi read length, in base pairs. (Example Sequel IIe system data shown.)**

![](_page_48_Picture_7.jpeg)

**Number of Reads**

80000

60000

40000

20000

2500

5000

7500

10000

**Number of Reads** 

• Mode should be **concordant** with

the expected MAS-Seq library insert size, with a majority of HiFi reads containing 16-segment arrays

> Note: Refer to SMRT Link MAS-Seq troubleshooting guide [\(102-994-400\)](https://www.pacb.com/support/documentation/) for example performance metrics typically achievable with MAS-Seq single-cell libraries under optimal P1 <sub>49</sub> *<sup>1</sup>* HiFi read lengths, reads/data per SMRT Cell and other sequencing performance results can vary depending on DNA sample quality, insert size, *P1* loading performance & movie time. loading conditions. For Sequel IIe systems, we recommend aiming for ~60 – 80% *P1* loading. For Revio system, we recommend aiming for ~50 – 70% *P1* loading.

SMRT Link Single-Cell Iso-Seq Analysis job report – Read Statistics

#### **Summary Metrics**

![](_page_49_Picture_145.jpeg)

Example Sequel IIe system data shown.

- **Reads:** Total number of input reads for analysis.
- **Read Type:** Type of input reads CCS, SEGMENT, or mixed if there are multiple input data sets with mixed data types.
- **Reads with 5' and 3' Primers:** Number of reads with 5' and 3' cDNA primers detected.
- **Non-Concatemer Reads with 5' and 3' Primers and Poly-A Tail (FLNC reads):** Number of non-concatemer reads with 5' and 3' primers and polyA tails detected. This is usually the number for fulllength, non-concatemer (FLNC) reads, unless polyA tails are not present in the sample.
- **FLNC Reads with Valid Barcodes:** Number of full-length nonconcatemer reads that include valid single-cell barcodes.
- **FLNC Reads with Valid Barcodes, corrected:** Number of fulllength non- concatemer reads that include valid single-cell barcodes, after barcode correction.
- **Reads after Barcode Correction and UMI Deduplication:** Number of deduplicated reads, after barcode correction.

![](_page_49_Picture_12.jpeg)

Note: Refer to SMRT Link MAS-Seq troubleshooting guide [\(102-994-400\)](https://www.pacb.com/support/documentation/) for example performance metrics typically achievable with MAS-Seq single-cell libraries under optimal P1 <sub>50</sub> *<sup>1</sup>* HiFi read lengths, reads/data per SMRT Cell and other sequencing performance results can vary depending on DNA sample quality, insert size, *P1* loading performance & movie time. loading conditions. For Sequel IIe systems, we recommend aiming for ~60 – 80% *P1* loading. For Revio system, we recommend aiming for ~50 – 70% *P1* loading.

ingle cell workflow as target cell recovery

SMRT Link Single-Cell Iso-Seq Analysis job report – Cell Statistics

#### **Summary Metrics**

![](_page_50_Picture_235.jpeg)

Example Sequel IIe system data shown.

- **Estimated Number of Cells:** The estimated number of cells.
- **Reads in Cells:** The percentage of reads in cells.
- **Mean Reads per Cell:** The mean number of reads per cell.
- **Median UMIs per Cell:** The median number of unique molecular identifiers

![](_page_50_Figure_9.jpeg)

(UMIs) per cell. **Displays the distribution of UMI counts and which barcodes were inferred to be associated with cells. The X-axis denotes barcodes ranked in decreasing order by UMI counts mapped to each barcode, and the Y-axis denotes the UMI count for the** *N***-th ranked barcode. (Example Sequel IIe system data shown.)**

#### **Barcode Rank Plot**

**PacBio** 

SMRT Link Single-Cell Iso-Seq Analysis job report – Transcript Statistics

#### **Summary Metrics**

![](_page_51_Picture_103.jpeg)

Example Sequel IIe system data shown.

- **Deduplicated Reads Mapped to Genome:** The number of deduplicated reads mapped to the reference genome.
- **Total Unique Genes:** The total number of unique genes across all cells.
- **Total Unique Genes, filtered:** The total number of unique genes across all cells, after transcript filtering.
- **Total Unique Transcripts:** The total number of unique transcripts across all cells.
- **Total Unique Transcripts, filtered:** The total number of unique transcripts across all cells, after transcript filtering.

![](_page_51_Picture_10.jpeg)

Note: Refer to SMRT Link MAS-Seq troubleshooting guide [\(102-994-400\)](https://www.pacb.com/support/documentation/) for example performance metrics typically achievable with MAS-Seq single-cell libraries under optimal P1 <sub>52</sub> *<sup>1</sup>* HiFi read lengths, reads/data per SMRT Cell and other sequencing performance results can vary depending on DNA sample quality, insert size, *P1* loading performance & movie time. loading conditions. For Sequel IIe systems, we recommend aiming for ~60 – 80% *P1* loading. For Revio system, we recommend aiming for ~50 – 70% *P1* loading.

SMRT Link Single-Cell Iso-Seq Analysis job report – Transcript Statistics

![](_page_52_Picture_90.jpeg)

Example Sequel IIe system data shown.

- **Median Genes per Cell:** The median number of unique genes per input cell.
- **Median Transcripts per Cell:** The median number of transcripts per input cell.
- **Total Unique Genes:** The total number of unique genes across all input cells.
- **Total Unique Transcripts:** The total number of unique transcripts across all input cells.

#### **Transcript Summary Transcript Summary, Filtered**

![](_page_52_Picture_91.jpeg)

SMRT Link Single-Cell Iso-Seq Analysis job report – Transcript Statistics

![](_page_53_Picture_118.jpeg)

#### **Transcript Classification Transcript Classification, Filtered\***

![](_page_53_Picture_119.jpeg)

Example Sequel IIe system data shown.

**Category:** Transcript classification<sup>\*\*</sup> assigned by the classification and filtering tool pigeon, based on the **[SQANTI3](https://github.com/ConesaLab/SQANTI3)** software.

- **Count:** The number of transcripts in a specific classification.
- **CAGE Detected:** The number of transcripts where the transcription start site falls within 50 bp of an annotated CAGE (Cap Analysis of Gene Expression) peak site.
- **CAGE Detected, (%):** The percentage of transcripts where the transcription start site falls within 50 bp of an annotated CAGE peak site.
- **polyA Detected:** The number of transcripts where a known polyA motif is detected upstream of the transcription end site.
- **polyA Detected, (%):** The percentage of transcripts where a known polyA motif is detected upstream of the transcription end site.

**PacBio** 

- Transcript classification after filtering out reads based on the SQANTI3 transcript filtering criteria.
- Refer to the **SMRT Link User Guide [\(102-877-300\)](https://www.pacb.com/support/documentation/)** for descriptions of transcript classification categories (e.g., FSM Full splice match, ISM Incomplete splice match, etc.)

SMRT Link Single-Cell Iso-Seq Analysis job report – Transcript Statistics

#### • **Isoform distributions across structural categories:**

• Distribution of the % of isoforms by structural categories.

Example Sequel IIe system data shown.

#### • **Structural categories by isoform lengths:**

• Histogram display of the number of isoforms by their length in kb and their structural category.

 $0.6$ 

 $0.4$ 

 $0.2$ 

 $0.0$  $\ddot{\mathbf{0}}$ 

Number

Example Sequel IIe system data shown.

**PacBio** 

![](_page_54_Figure_9.jpeg)

#### Structural categories by isoform length  $1e6$  $1.2$  $1.0$ of isoforms<br> $\frac{1}{2}$ <br> $\frac{1}{2}$

![](_page_54_Figure_11.jpeg)

**Filter out reads based on the SQANTI3 transcript filtering criteria**

#### **Transcript Classification Plots Transcript Classification Plots, Filtered**

Isoform distribution across structural categories

0.59% 1.25% 0.67%

Structural categories by isoform length

26.53%

16.43%

*EM AVE AVE* 

35

30

 $\frac{15}{9}$  20 18.7%

 $\frac{1}{2}$  25

<u>ង្គ</u> 15

10

 $\mathcal{E}^{\mathcal{E}^{\mathcal{P}}}$ 

33.08%

SMRT Link Single-Cell Iso-Seq Analysis job report – Transcript Statistics

![](_page_55_Figure_2.jpeg)

**Gene Saturation**

**Saturation plot showing the level of gene saturation based on the number of subsampled transcript reads. (Example Sequel IIe system data shown.)**

File downloads tab

![](_page_56_Picture_141.jpeg)

**Files shown in the File Downloads tab are available on the analysis results page. Additional files are also available on the SMRT Link server in the analysis output directory.**

• **Key output file!**

• Gzipped file containing Seurat-compatible isoform and gene matrix files

• These files are useful for **visualizing** isoform structures in Integrative Genomics Viewer (IGV) / UCSC genome browser and enable understanding of why an isoform is novel/known, etc.

- GFF file containing unique mapped transcripts after filtering
- Text file containing unique mapped transcript classifications against annotations, after filtering
- Text file containing information about unique mapped transcript junctions, after filtering.

# **Technical documentation & applications support resources**

![](_page_57_Picture_1.jpeg)

### **Technical resources for MAS-Seq library preparation, sequencing & data analysis**

#### Single-cell cDNA sample preparation literature & other resources

- 10x Genomics Chromium Next GEM Single Cell 3' v3.1 (Single Index) How-to Video [[Link](https://pages.10xgenomics.com/sup-how-to-single-cell-gene-expression-v3.1.html)]
- 10x Genomics Chromium Single Cell 3' Reagent Kits User Guide v3.1 ([CG000204\)](https://www.10xgenomics.com/support/single-cell-gene-expression/documentation/steps/library-prep/chromium-single-cell-3-reagent-kits-user-guide-v-3-1-chemistry)

### MAS-Seq library preparation literature & other resources

- Application brief A more complete cancer transcriptome with the Iso-Seq method Single-cell and bulk RNA sequencing [\(102-326-538](https://www.pacb.com/wp-content/uploads/Application-brief-Iso-Seq-cancer.pdf))
- Application note MAS-Seq for single-cell isoform sequencing [\(102-326-549](https://www.pacb.com/wp-content/uploads/Application-note-MAS-Seq-for-single-cell-isoform-sequencing.pdf))
- Overview Sequel systems application options and sequencing recommendations [\(101-851-300\)](https://www.pacb.com/wp-content/uploads/Overview-Sequel-Systems-Application-Options-and-Sequencing-Recommendations.pdf)
- Procedure & checklist Preparing MAS-Seq libraries using MAS-Seq for 10x Single Cell 3' kit [\(102-678-600\)](https://pacbprod.wpenginepowered.com/wp-content/uploads/Procedure-checklist-preparing-MAS-Seq-libraries-using-MAS-Seq-for-10x-single-cell-3-kit.pdf)
- Technical overview MAS-Seq library preparation using the MAS-Seq for 10x Single Cell 3' kit ([102-829-300\)](https://www.pacb.com/wp-content/uploads/Technical-overview-MAS-Seq-library-preparation-using-MAS-Seq-for-10x-Single-Cell-3-kit.pdf)
- Video tutorial PacBio MAS-Seq TSO artifact removal demo for MAS-Seq for 10x Single Cell 3' kit [[Link](https://youtu.be/DFDj1PWUNvc)]

#### Data analysis resources

- SMRT Link v12.0 MAS-Seq troubleshooting quide ([102-994-400](https://www.pacb.com/wp-content/uploads/SMRT_Link_MAS-Seq_troubleshooting_v12.0.pdf))
- SMRT Link v12.0 software installation guide [\(102-878-100\)](https://www.pacb.com/wp-content/uploads/SMRT_Link_Installation_v12.0.pdf)
- SMRT Link v12.0 user guide ([102-877-300](https://www.pacb.com/wp-content/uploads/SMRT_Link_User_Guide_v12.0.pdf))
- SMRT Tools v12.0 reference guide [\(102-978-000\)](https://www.pacb.com/wp-content/uploads/SMRT_Tools_Reference_Guide_v12.0.pdf)

### **PacBio**

### **Technical resources for MAS-Seq library preparation, sequencing & data analysis (cont.)**

### **Publications**

• Al'Khafaji, A.M. et al. (2021) High-throughput RNA isoform sequencing using programmable cDNA concatenation. BioRxiv preprint. [Link]

### **Webinars**

- PacBio webinar (2023) Understanding clonal evolution using game theory and single-cell long-read isoform analysis [Link]
- PacBio Iso-Seq social club webinar (2022) Introduction to Iso-Seq method [Link]
- PacBio Iso-Seq social club webinar (2022) SQANTI3 for isoform classification and annotation [[Link](https://events.pacb.com/iso-seq-social-club-vol-3/agenda) ]
- PacBio Iso-Seq social club webinar (2022) TappAS for isoform differential expression analysis [Link]
- PacBio Iso-Seq social club webinar (2022) Bioinformatics tools for Iso-Seq and single-cell Iso-Seq analysis [[Link](https://events.pacb.com/iso-seq-social-club-vol-3/agenda)]
- PacBio Iso-Seq Social club webinar (2022) Single-cell Iso-Seq applications in cancer and neurological disorders [[Link](https://events.pacb.com/iso-seq-social-club-vol-3/agenda)]

### Example PacBio data sets

![](_page_59_Picture_153.jpeg)

### **PacBio**

# POCBIO

www.pacb.com

Research use only. Not for use in diagnostic procedures. © 2023 Pacific Biosciences of California, Inc. ("PacBio"). All rights reserved. Information in this document is subject to change without notice. PacBio assumes no responsibility for any errors or omissions in this document. Certain notices, terms, conditions and/or use restrictions may pertain to your use of PacBio products and/or third-party products. Refer to the applicable PacBio terms and conditions of sale and to the applicable license terms at pacb.com/license. Pacific Biosciences, the PacBio logo, PacBio, Circulomics, Omniome, SMRT, SMRTbell, Iso-Seq, Sequel, Nanobind, SBB, Revio, and Onso are trademarks of PacBio.